# **ESCUELA SUPERIOR POLITÉCNICA DEL LITORAL**

# **Facultad de Ingeniería en Electricidad y Computación**

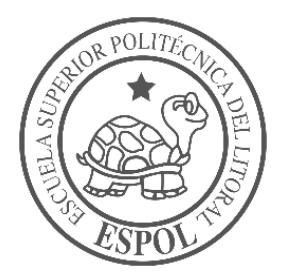

Desarrollo de un método práctico para la obtención de la curva I-V en un panel fotovoltaico.

# **PROYECTO DE MATERIA INTEGRADORA**

Previo la obtención del Título de:

# **Ingeniero en Electricidad**

Presentado por:

Carpio Astudillo Augusto Ivan

García Gonzales Kevin Antonio

GUAYAQUIL – ECUADOR

I TÉRMINO 2023

# **Dedicatoria**

Dedico este trabajo de materia integradora a mis padres, mi hermana, mi novia Valeria y mi perrita Kanela. Han estado a mi lado en los buenos y malos momentos. Este trabajo ha sido posible gracias a ustedes y a todo su apoyo.

# **Dedicatoria**

Dedico este trabajo de materia integradora a mi mamá, mi hermano, mi tía y mi novia. Gracias por todo el apoyo incondicional que me brindaron durante todo el camino.

Quiero agradecer a mi papá, Augusto Carpio Bustamante, por su ayuda en mi desarrollo profesional. A mi mamá, Nancy Astudillo, por su apoyo emocional. A mi hermana, Sharon Carpio, por sus excelentes consejos. Y, por último, a mi novia, Valeria Jara, por estar siempre a mi lado, apoyándome en las largas noches de investigación, experimentación y trabajo. Gracias por tu comprensión y estímulo para seguir creciendo y mejorando como persona.

Quiero agradecer a mi mamá, María Gonzalez, por su esfuerzo, motivación y apoyo incondicional. A mi hermano, Efrain Garcia, por su ayuda. A mi tía, Hilda Gonzalez, por siempre estar pendiente de mí. Y, por último, a mi novia, Ariana Carbo, por estar conmigo en los buenos y malos momentos, motivándome siempre.

Los derechos de titularidad y explotación, me(nos) corresponde conforme al reglamento de propiedad intelectual de la institución; (nombre de los participantes) y doy(damos) mi(nuestro) consentimiento para que la ESPOL realice la comunicación pública de la obra por cualquier medio con el fin de promover la consulta, difusión y uso público de la producción intelectual.

Guayaquil, 13 septiembre del 2023.

portet

Augusto Ivan Carpio Astudillo

Kevin farcés

Kevin Antonio García Gonzalez

**Evaluadores**

0925688061 IVAN DAVID ENDARA VELEZ Firmado digitalmente por<br>0925688061 IVAN DAVID<br>ENDARA VELEZ<br>Fecha: 2023.09.23 17:50:35<br>-05'00'

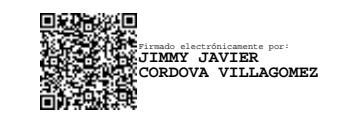

**Ing. Ivan David Endara Velez**

Profesor de Materia

**Ing. Jimmy Córdova V.** Tutor de proyecto

### **Resumen**

<span id="page-7-0"></span>Este proyecto de materia integradora se centra en el desarrollo de un método práctico para obtener la curva I-V de paneles fotovoltaicos, destacando la importancia de la energía solar en todo el mundo. La obtención de la curva I-V es esencial para el diseño de sistemas fotovoltaicos. Los objetivos incluyen crear un diseño para visualizar esta curva, implementando un método replicable por estudiantes de pregrado, automatizar la adquisición de datos, diseñar un prototipo escalable y realizar mediciones de corriente y voltaje en paneles solares.

La justificación se basa en la necesidad de herramientas económicas y prácticas para obtener la curva I-V en paneles solares, permitiendo a los estudiantes adquirir conocimientos en energía solar. El proyecto se apoya en la selección estratégica de sensores asequibles, un controlador económico y recursos computacionales de fácil acceso. Se elaboró un diagrama esquemático del equipo trazador de curvas que describe los elementos y conexiones de manera sencilla.

Los resultados demuestran que el trazador de curvas se diseñó meticulosamente, garantizando su viabilidad técnica y estableciendo las bases para su reproducción y adopción por estudiantes universitarios. El sistema es fiable, funcional y promueve el aprendizaje y la participación en tecnologías relevantes. En conclusión, el proyecto logra su objetivo y sienta las bases para su futura reproducción y adopción.

**Palabras claves:** materia integradora, fotovoltaico, escalable, adquisición, esquemático, trazador de curvas.

## **Abstract**

<span id="page-8-0"></span>This integrative subject project focuses on the development of a practical method for obtaining the I-V curve of photovoltaic panels, emphasizing the importance of solar energy worldwide. Obtaining the I-V curve is essential for the design of photovoltaic systems. The objectives include creating a design to visualize this curve, implementing a replicable method for undergraduate students, automating data acquisition, designing a scalable prototype, and conducting current and voltage measurements on solar panels.

The justification is based on the need for cost-effective and practical tools to obtain the I-V curve in solar panels, enabling students to acquire knowledge in solar energy. The project relies on the strategic selection of affordable sensors, an economical controller, and readily available computational resources. A schematic diagram of the curve tracer equipment was developed, describing the elements and connections in a straightforward manner.

The results demonstrate that the curve tracer was meticulously designed, ensuring its technical feasibility and laying the groundwork for its reproduction and adoption by university students. The system is reliable, functional, and promotes learning and involvement in relevant technologies. In conclusion, the project achieves its goal and establishes the foundation for its future reproduction and adoption.

**Keywords:** Integrating material, photovoltaic, scalable, acquisition, schematic, curve tracer.

II

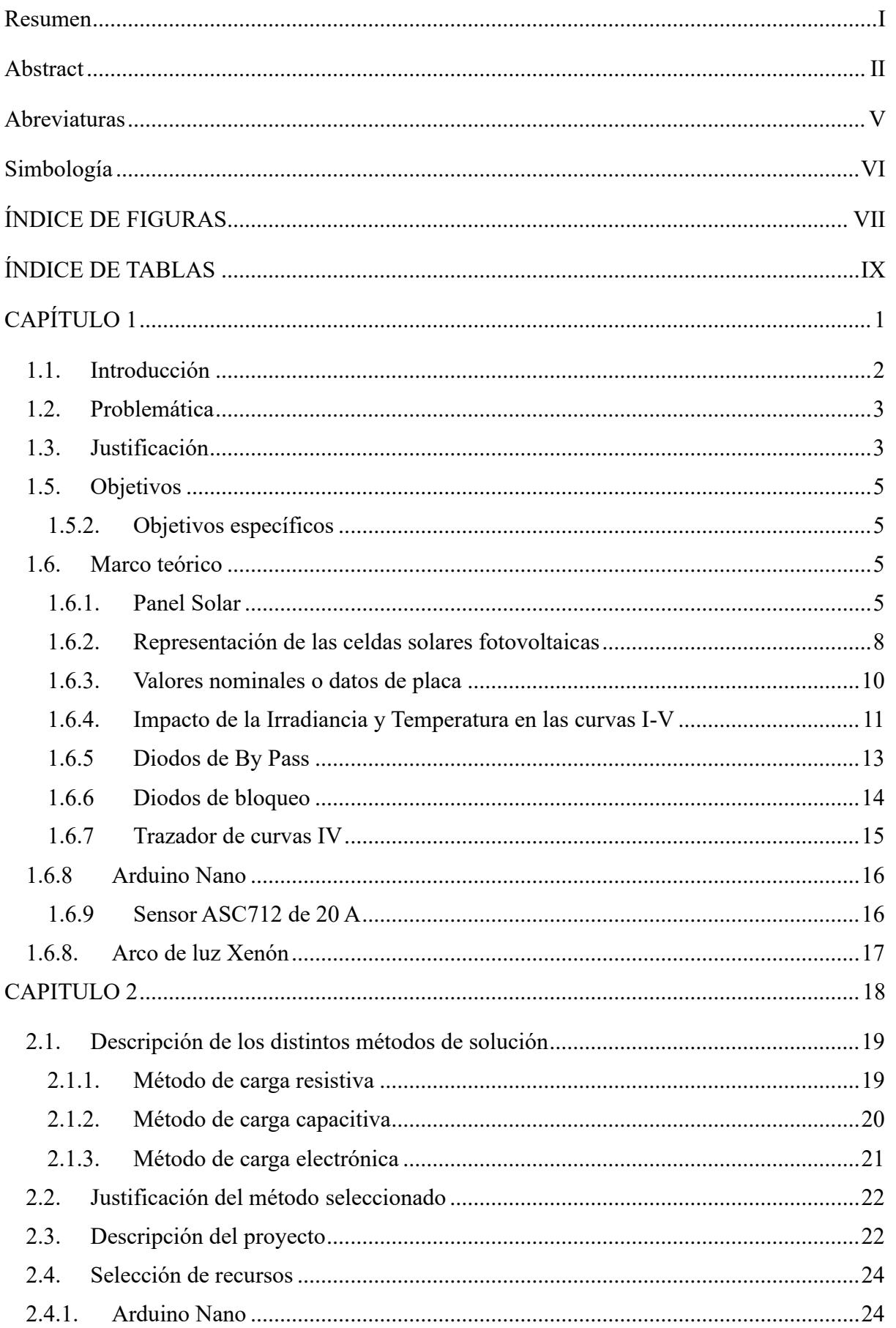

# ÍNDICE GENERAL

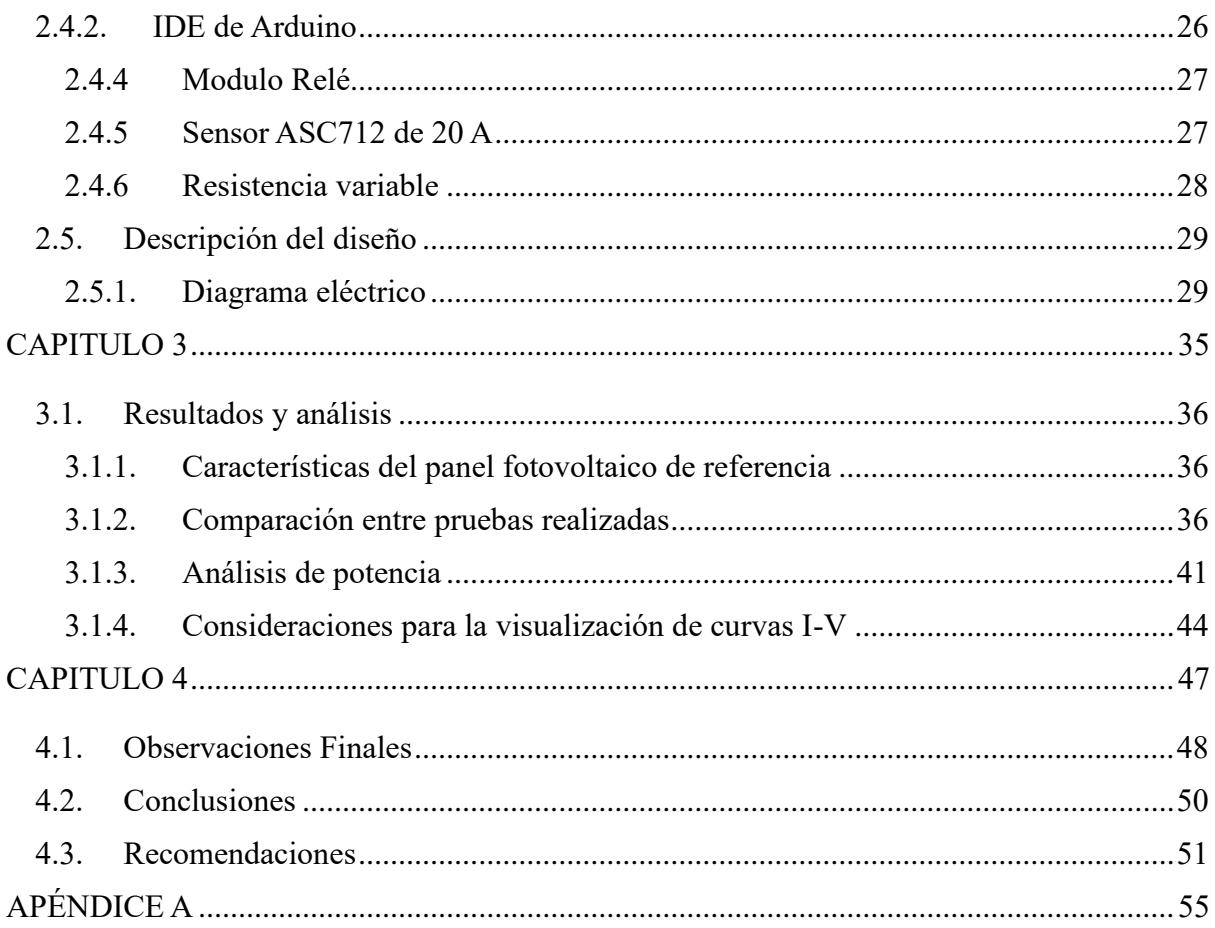

# **Abreviaturas**

<span id="page-11-0"></span>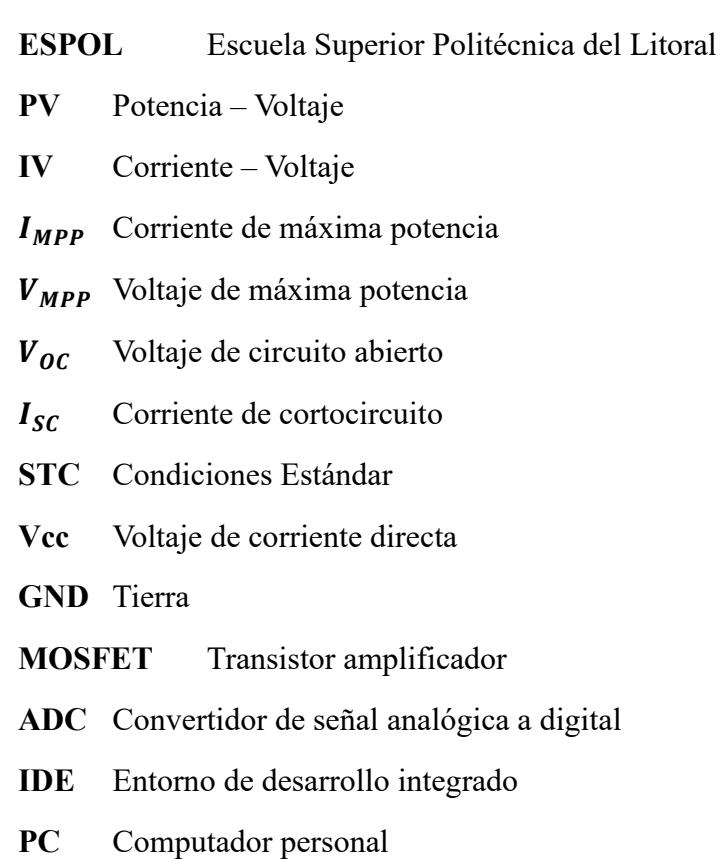

**USB** Puerto de seriado derivado

# **Simbología**

<span id="page-12-0"></span>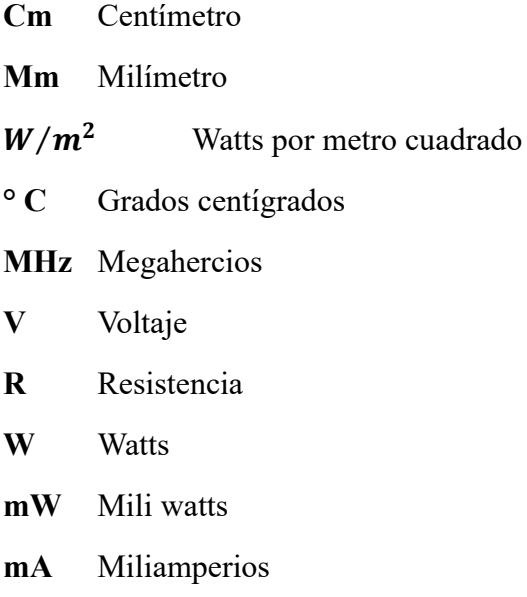

# **ÍNDICE DE FIGURAS**

<span id="page-13-0"></span>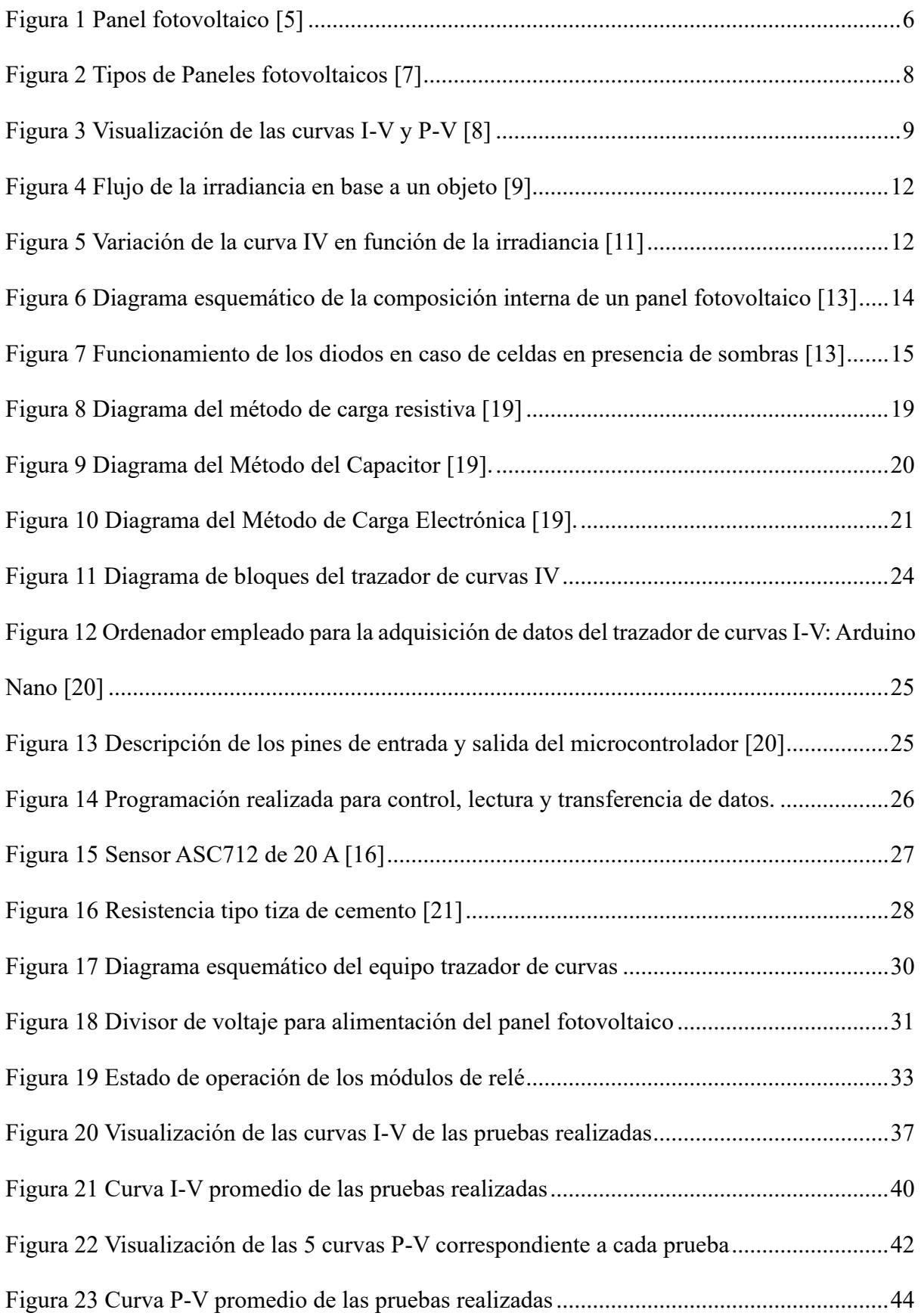

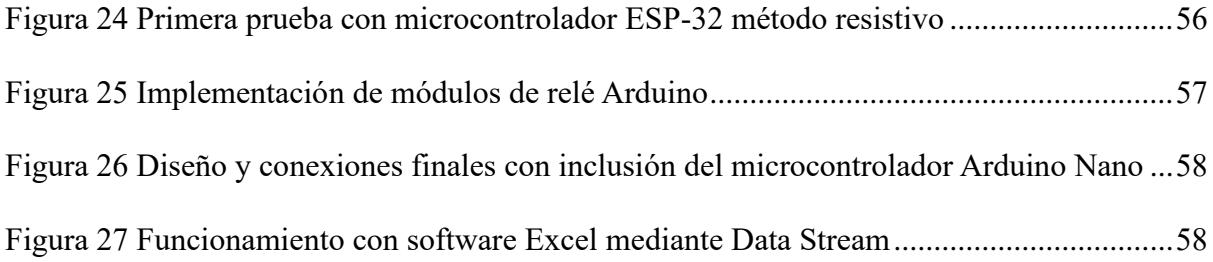

# **ÍNDICE DE TABLAS**

<span id="page-15-0"></span>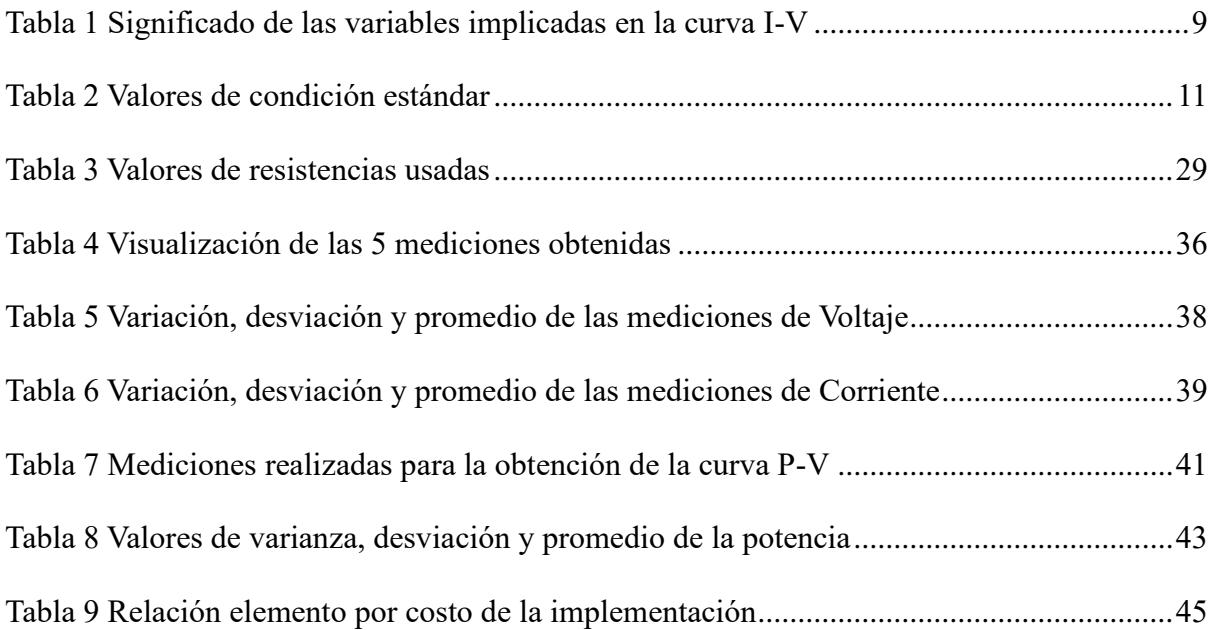

<span id="page-16-0"></span>**CAPÍTULO 1**

# <span id="page-17-0"></span>**1.1. Introducción**

En la actualidad, el aumento debido al crecimiento exponencial de la demanda energética yendo de la mano con la preocupación por el impacto ambiental asociado con el uso de combustibles fósiles ha ocasionado que se requieran diversas soluciones que innoven el desarrollo energético por medio de fuentes limpias y renovables, ampliando los niveles de búsqueda e investigación que abarcan los desafíos energéticos. Entre las diversas formas de energía renovable disponibles, la energía solar se destaca por su abundante disponibilidad, su flexibilidad y su potencial para generar electricidad de manera sostenible. La generación de energía solar está fundamentada en las bases del principio físico denominado 'efecto fotovoltaico', que básicamente consiste en la conversión de la luz solar en energía eléctrica por medio de unos dispositivos semiconductores denominados células fotovoltaicas. Cada célula es capaz de generar una corriente de 2 a 4 amperios, en un rango de voltaje de 0.46 a 0.48 Voltios, utilizando la radiación luminosa como fuente de energía. [1] La energía solar que se recibe en la superficie de la tierra se ha calculado equivalente a 178 000 TW-año. En 1990 se calculaba que esta cantidad era 15 000 veces mayor que el consumo global [1]. Por medio del Consejo Nacional de Electricidad (CONELEC), en el año 2012, se implementó el desarrollo de elaboración de proyectos de generación eléctrica a través de fuentes renovables que se acompañen de nuevas leyes, reglamentos y regulaciones que beneficien al uso correcto de estas [2], tal y como lo indica el artículo 315 de la constitución ecuatoriana "El Estado constituirá empresas públicas para la gestión de sectores estratégicos, la prestación de servicios públicos, el aprovechamiento sustentable de recursos naturales o de bienes públicos y el desarrollo de otras actividades económicas." [3]

Es importante abordar el uso de paneles solares fotovoltaicos como una de las energías primarias para estudio y beneficio del ser humano. La eficiencia de un panel solar depende de varios factores, entre los cuales se encuentra la curva I-V (corriente-voltaje), que describe la relación entre la corriente generada por el panel y la tensión aplicada a sus terminales.

El desarrollo de equipos para determinar la curva I-V es esencial para evaluar el rendimiento de un panel solar y optimizar su funcionamiento. Sin embargo, obtener esta curva requiere de métodos y equipos especializados, lo cual puede resultar costoso y complicado para muchas instituciones educativas y docentes. En este contexto, surge la propuesta de desarrollar un modelo práctico de bajo costo para evaluar el estado de los paneles fotovoltaicos, evitando así un mal funcionamiento que pueda resultar en una baja producción de energía o daños en equipos periféricos, como los inversores. Para ello, se utilizarán nuevos equipos adquiridos en el laboratorio, como medidores de irradiancia, y otros equipos de laboratorio, con el fin de desarrollar un método sencillo y práctico que pueda ser replicado por estudiantes de pregrado.

## <span id="page-18-0"></span>**1.2. Problemática**

Actualmente, en las actividades de docencia de la carrera de electricidad de ESPOL, se enfrenta el desafío de no contar con un equipo o un método sencillo para la determinación de la curva de operación de los paneles fotovoltaicos, lo cual influye negativamente en el proceso de enseñanza y practica en las actividades. La falta de un equipo que no conlleve un proceso que requiera tiempo y recursos significativos se debe en parte, al costo de la adquisición, mantenimiento y calibración de equipos de medición de curvas de operación de paneles fotovoltaicos.

## <span id="page-18-1"></span>**1.3. Justificación**

Las actividades de docencia de la carrera de electricidad de ESPOL requieren de un método práctico para la medición y visualización de la curva I-V de paneles fotovoltaicos para obtener resultados precisos y confiables que incluya la calibración, precisión, variabilidad de las condiciones de prueba y visualización de la curva. Para superar este desafío, es necesario desarrollar un equipo que permita la determinación de la curva I-V de una manera más accesible y económica. Esta solución no presentaría solo un beneficio para el laboratorio de docencia de electricidad de ESPOL, sino que también proporcionaría un ejemplo en el desarrollo de equipos que influyan en los estudiantes, con el fin de aportar con herramientas para ESPOL.

Los paneles solares son una parte fundamental dentro de un sistema fotovoltaico. Existen una amplia gama de marcas y se dividen en tres tipos: paneles de placas fotovoltaicas, colectores térmicos y paneles solares híbridos. La eficiencia de estos paneles suele estar entre el 15% y el 20%, y poseen una larga vida útil. Sin embargo, determinar las condiciones en las que se encuentra un panel solar a lo largo de su vida útil puede requerir el uso de equipos costosos, lo cual no sería factible en una instalación residencial.

No obstante, conocer el estado de los paneles permitiría optimizar el sistema, ya que se podría identificar qué panel presenta un mayor desgaste o daño y no está funcionando correctamente. Además, ayudaría a detectar cualquier otro problema que pueda existir dentro del sistema.

Un modelo comúnmente utilizado para el estudio de los paneles solares es aquel que considera una resistencia en serie, una en paralelo y un diodo. Sin embargo, en ocasiones no se tienen datos precisos sobre las resistencias internas del panel, por lo que la curva I-V proporcionada por el fabricante se vuelve fundamental para poder compararla con la curva obtenida en el estudio.

# **1.4. Impacto comercial**

Se aporta al desarrollo de equipos que beneficien a corto, mediano y largo plazo las actividades de docencia de la carrera de electricidad de ESPOL, con la finalidad de lograr un ahorro económico en la adquisición de equipos de medición y prueba, proporcionando un ejemplo en el desarrollo de equipos que influyan en los estudiantes, con el fin de aportar con herramientas para la institución. El desarrollo de equipos prácticos y de bajo costo genera una excelente oportunidad en la promoción de la carrera de electricidad de ESPOL. La divulgación de los avances y resultados obtenidos mediante publicaciones académicas contribuirá a elevar el prestigio de la institución, captando el interés de potenciales estudiantes y colaboradores interesados en el campo de la electricidad.

# <span id="page-20-0"></span>**1.5. Objetivos**

# **1.5.1. Objetivo General**

Desarrollar un diseño que permita la visualización de la curva I-V de un panel PV mediante la implementación de un método práctico, programable, para que pueda ser replicado por estudiantes de pregrado.

# <span id="page-20-1"></span>**1.5.2. Objetivos específicos**

- Desarrollar un procedimiento para la determinación de la curva de operación I-V para la obtención de mediciones de forma automática.
- Diseñar un prototipo escalable basado en el método seleccionado para el trazador de curvas I-V
- Realizar las mediciones de corriente y voltaje de un panel PV que nos permitan la adquisición diferentes puntos de la curva.

# <span id="page-20-2"></span>**1.6. Marco teórico**

# <span id="page-20-3"></span>**1.6.1. Panel Solar**

El panel solar es una estructura formada por un polietileno el cual es se utiliza bastante en el área de la energía solar, este compuesto soporta grandes temperaturas y permite el paso de luz, pero bloquea los rayos ultravioletas, los paneles solares usualmente están conformado por 60 células y su gruesor es de aproximadamente 4 cm, sin embargo, estas características pueden variar dependiendo del fabricante. [4]

#### <span id="page-21-0"></span>**Figura 1**

*Panel Fotovoltaico [5]*

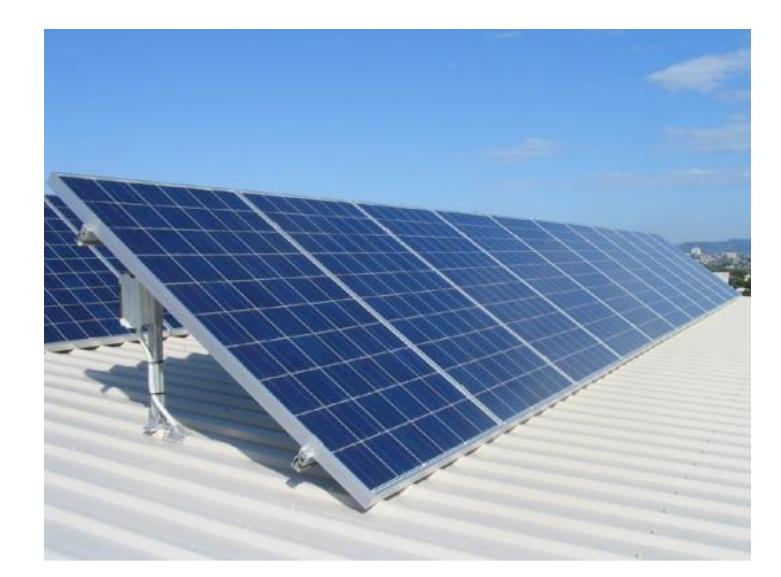

### **Un panel fotovoltaico está conformado por:**

**Cubierta transparente:** reduce las pérdidas con convección y su función es mantener la radiación en la placa, ya que retiene la radiación que es reflejada en cierta longitud de onda. La eficiencia de la cubierta se determinada por la longitud de onda que permiten pasar. Para bandas de longitudes de onda de 0.3 a 3 mm, se posee un coeficiente de transmisión alto y duradero a lo largo del tiempo. Para longitudes de ondas superiores a los 3 mm, el coeficiente de transmisión es bajo. Cuando se dificulta el paso de calor desde el interior hacia el exterior, se reduce las perdidas debido al bajo coeficiente de conductividad de la cubierta [6].

**Placa captadora:** es la encargada de captar la energía solar de la manera más eficiente y transformarla en energía térmica mediante el fluido de agua que transporta el calor. La pintura oscura o negra no es eficiente para altas temperaturas, ya que su coeficiente de absorción es igual al de emisión. Por otro lado, las superficies selectivas poseen un alto coeficiente de absorción y un bajo coeficiente de emisión, lo que las hace eficientes. Sin embargo, generalmente están construidas por superposición de capas, puesto que no existe un material que posea dichas características [6].

**Aislamiento:** se encarga de recubrir la parte exterior y lateral de la placa para evitar pérdidas térmicas. los aislantes resisten altas temperaturas debido a su capa reflectante, que evita que la radiación le cause daños. En caso de descomponerse por excedente de calor, no emiten muchos vapores y tampoco se adhieren al panel [6].

**Carcasa:** cumple la función de soportar y fijar las estructuras. Por lo tanto, debe ser resistente a factores ambientales como la presión del viento y la corrosión. También debe contar con una ventilación interna para evitar la condensación del agua que se encuentra en el interior del colector [6].

### **Tipos de paneles solares**

- **Paneles monocristalinos:** están constituidos por células monocristalinas y son los paneles más comunes en el mercado. Su principal característica es el color negro y las puntas recortadas. Este tipo de panel se considera el más eficiente.
- **Paneles policristalinos:** estos paneles son de color azulado, ya que las células son policristalinas. En su elaboración se utilizan células de silicio policristalino. Este tipo de paneles es menos eficiente.
- **Paneles amorfos:** son producidos en menor cantidad y no se encuentran mucho en el mercado. Aunque su instalación es similar a la de los demás, su fabricación es mucho más económica y menos eficiente. Debido a que los costos de producción de los paneles monocristalinos y policristalinos han disminuido, los paneles amorfos dejaron de fabricarse y se utilizan para usos pequeños como calculadoras.

### <span id="page-23-1"></span> $$

*Tipos de paneles fotovoltaicos [7]*

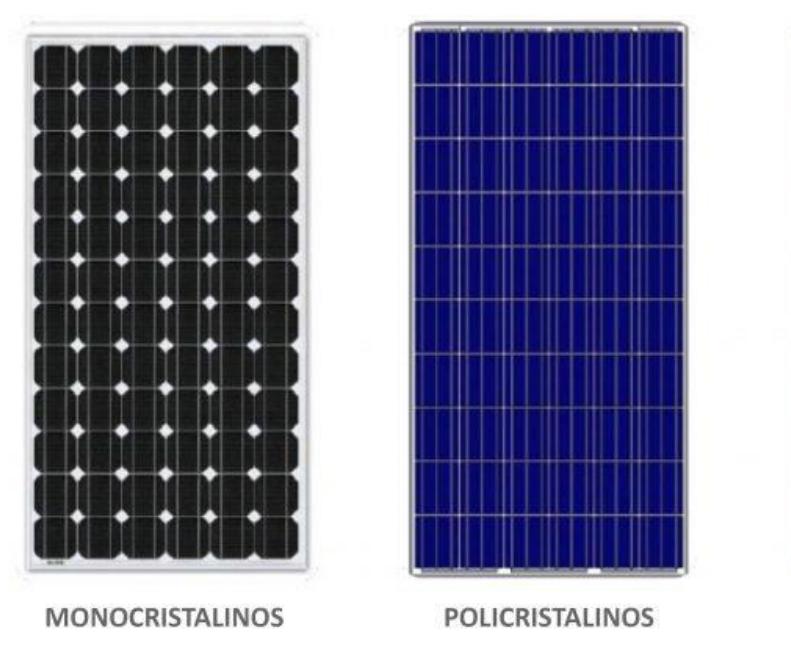

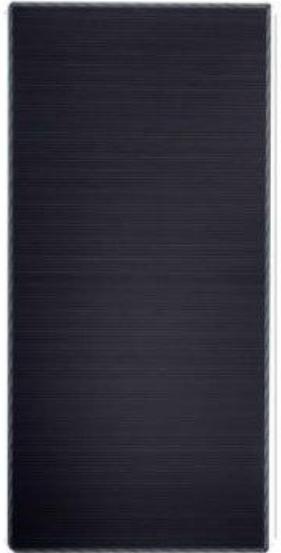

CAPA FINA (Amorfos)

# <span id="page-23-0"></span>**1.6.2. Representación de las celdas solares fotovoltaicas**

<span id="page-23-2"></span>Las características de rendimiento de las células o módulos fotovoltaicos se representan mediante las curvas de corriente-voltaje (I-V) y potencia-voltaje (P-V). En algunos casos especiales, también se utilizan las curvas de voltaje-corriente (V-I) y potencia-corriente (P-I) para representar estas características. En general, estas curvas son intercambiables entre sí, lo que significa que se pueden convertir de una a otra [8]. En la Figura 1.9 se muestran las curvas típicas I-V y P-V para la salida de una célula PV.

# **Figura 3**

*Visualización de las curvas I-V y P-V [8]*

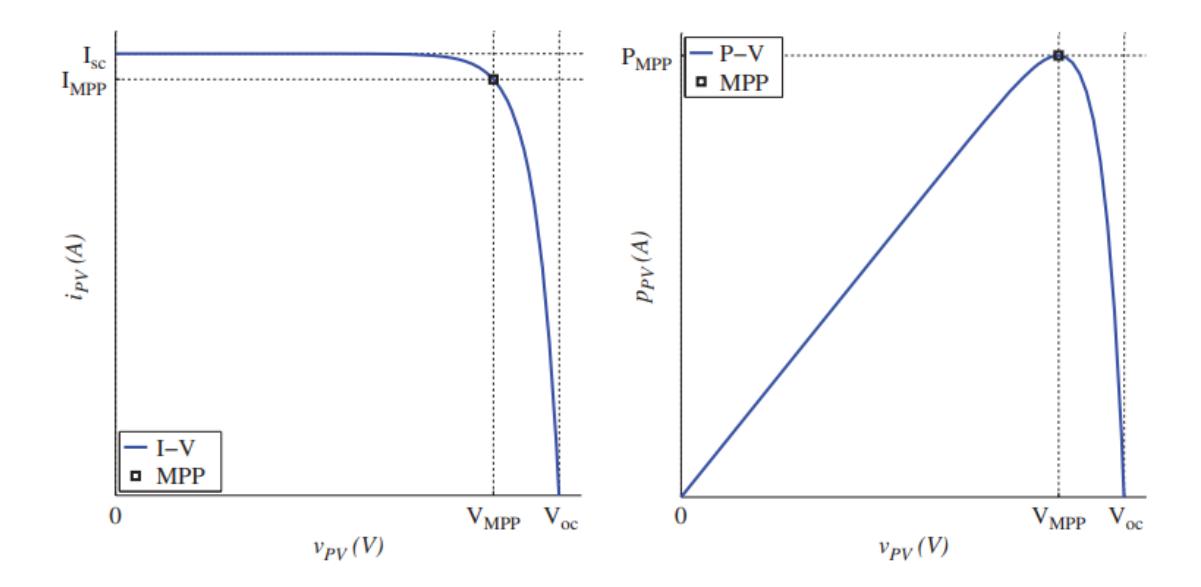

Visualizando la Figura 3, existen ciertas variables presentes en la representación de las curvas I-V y P-V de las células o módulos fotovoltaicos. A continuación, se presentará una descripción de las variables que toman parte de estas curvas y el impacto que generan para la medición de la curva.

# <span id="page-24-0"></span>Tabla 1

| Símbolo   | Descripción                                                       |
|-----------|-------------------------------------------------------------------|
| $V_{OC}$  | Es el valor del voltaje a circuito abierto, se mide de acorde los |
|           | terminales abiertos del módulo solar fotovoltaico.                |
| $I_{SC}$  | Es el valor de corriente de cortocircuito, se mide con relación   |
|           | a un circuito cerrado del módulo solar fotovoltaico.              |
| $M_{PP}$  | Es el punto de máxima potencia eléctrica.                         |
| $I_{MPP}$ | Es la corriente medida en $M_{PP}$ .                              |

*Significado de las variables implicadas en la curva I-V*

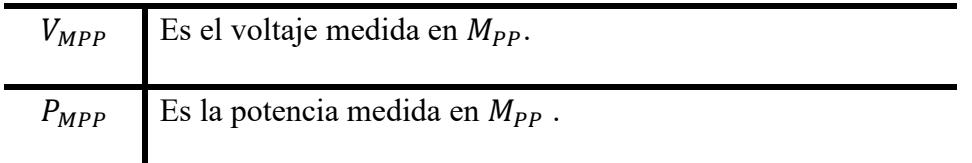

La curva P-V muestra de manera evidente el punto de máxima potencia  $(M_{PP})$ , el cual representa la mayor producción de energía (PMPP) que el generador fotovoltaico puede alcanzar bajo condiciones ambientales específicas. El MPP se encuentra en la "rodilla" de la curva, y está definido por la corriente ( $I_{MPP}$ ) y el voltaje ( $V_{MPP}$ ), como se muestra en la Figura 3. El voltaje de circuito abierto,  $V_{OC}$ , es el nivel más alto de voltaje que el generador fotovoltaico puede alcanzar bajo una condición de prueba dada. La corriente de cortocircuito,  $I_{\text{SC}}$ , es el nivel más alto de corriente que el generador fotovoltaico puede generar bajo la misma condición de prueba. Tanto en el caso de circuito abierto como de cortocircuito, la potencia de salida es igual a cero [8].

Normalmente, es seguro conectar los terminales del generador fotovoltaico en cortocircuito, ya que la corriente de salida siempre está limitada por el nivel de cortocircuito, el cual depende de las condiciones ambientales instantáneas, especialmente la irradiancia. Los cortocircuitos pueden ser utilizados como protección de seguridad en caso de una descarga eléctrica. Es importante tener en cuenta que los valores de  $V_{OC}$ ,  $I_{SC}$ ,  $I_{MPP}$  y  $V_{MPP}$  varían según las condiciones ambientales. Por lo tanto, es necesario utilizar el seguimiento del punto de máxima potencia ( $M_{PPT}$ ) para identificar el  $M_{PP}$  instantáneo, teniendo en cuenta la irradiancia solar, la temperatura de las células u otras incertidumbres [8].

### <span id="page-25-0"></span>**1.6.3. Valores nominales o datos de placa**

Los paneles fotovoltaicos son sometidos a pruebas en interiores utilizando recursos simulados, ya que controlar el entorno exterior resulta generalmente complicado. Un entorno completamente controlado puede proporcionar condiciones de prueba estándar, niveles de irradiancia variables controlables y temperaturas ambientales reguladas. Realizar la calibración en interiores es también más fácil que en exteriores, dado a que en exterior los niveles de radiación e irradiancia varían de forma aleatoria, complicando la obtención y coherencia de los datos obtenidos [8]. En la tabla se especifica las condiciones nominales o estándar.

# <span id="page-26-2"></span>**Tabla 2**

*Valores de condición estándar*

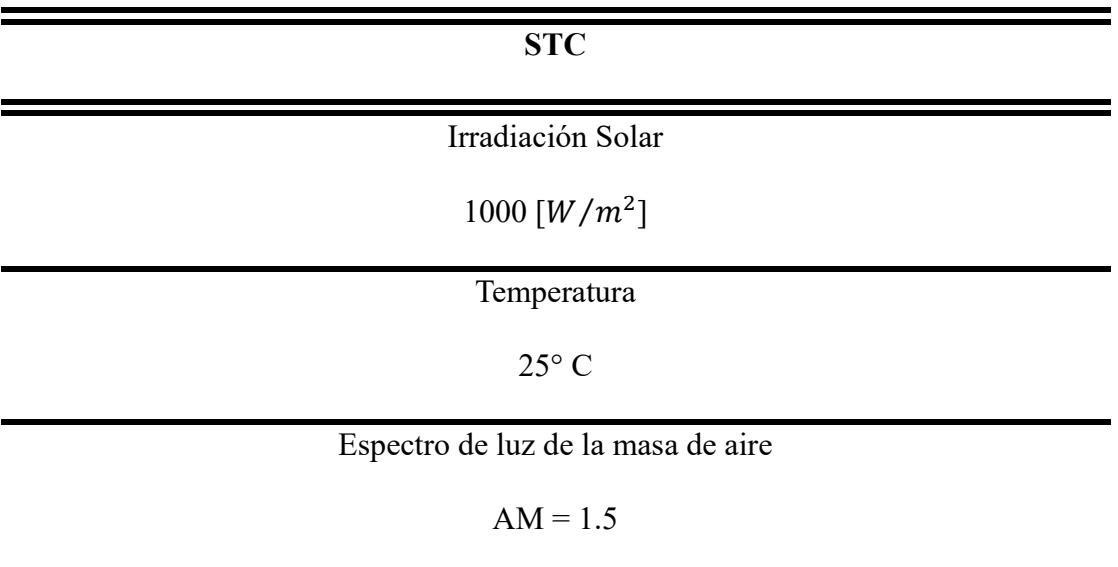

# <span id="page-26-0"></span>**1.6.4. Impacto de la Irradiancia y Temperatura en las curvas I-V**

<span id="page-26-1"></span>La irradiancia se define como la medida de la potencia incidente por unidad de superficie de cualquier tipo de radiación electromagnética. Es la cantidad promedio de energía que llega a una superficie en un intervalo de tiempo determinado, dividida por el área de dicha superficie. Las unidades utilizadas para medir la irradiancia son las unidades radiométricas y se expresan en vatios por metro cuadrado (W/m²) [9].

#### **Figura 4**

*Flujo de la irradiancia en base a un objeto [9]*

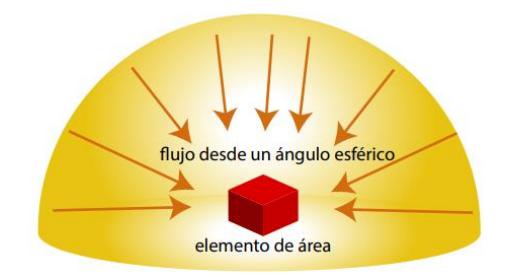

La generación de tensión y corriente en una célula está directamente relacionada con la cantidad de luz que recibe. La corriente de cortocircuito  $[I_{SC}]$  de la célula es proporcional a la irradiancia, lo que significa que disminuye a medida que la irradiancia se reduce. Por otro lado, la tensión de circuito abierto  $[V<sub>oc</sub>]$  apenas varía con la irradiancia, aunque también puede disminuir ligeramente. En términos prácticos, se puede considerar que la tensión de circuito abierto  $[V_{OC}]$  se mantiene constante [10].

#### <span id="page-27-0"></span>**Figura 5**

*Variación de la curva IV en función de la irradiancia [11]*

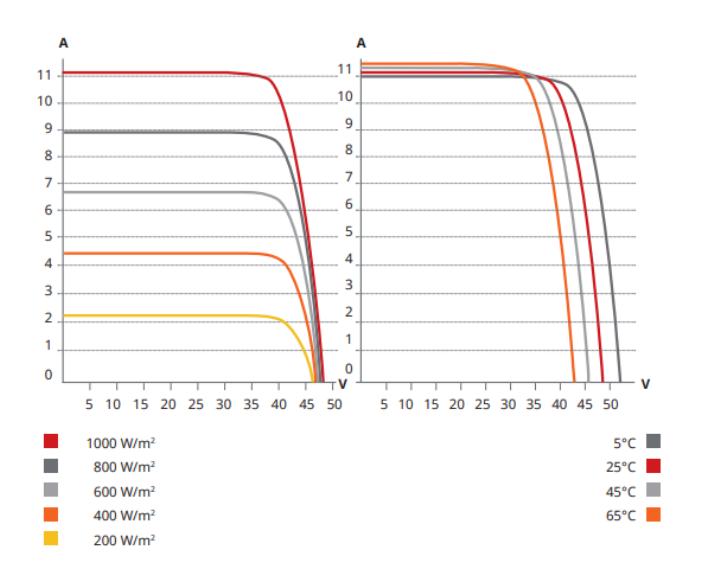

Al contrario de la irradiancia el efecto de la temperatura en las señales de salida de la curva I-V se visualizan en la tensión de circuito abierto  $[V_{OC}]$ , dado a que la temperatura tiene una relación indirectamente proporcional a esta la tensión, lo que nos indica que disminuye a medida que la temperatura aumenta. Por otro lado, la corriente de cortocircuito  $[I_{\rm sc}]$  apenas varía con la temperatura, aunque también puede aumentar ligeramente.

La magnitud de la corriente en el punto de cortocircuito se encuentra sujeta a la influencia directa de la densidad de flujo radiante incidente, conocida como irradiancia, al momento de llevar a cabo la evaluación. Esta corriente en el punto de cortocircuito experimentará un cambio proporcional en relación con la irradiancia, demostrable a través de una relación lineal definida por la ecuación siguiente [12].

$$
I_{SC(G)} = G.\frac{I_{SC(CEM)}}{1000}
$$

 $I_{SC(G)}$ = Corriente de cortocircuito para una irradiación G

 $I_{SC(CEM)}$  = Corriente de cortocircuito a condiciones estándar

$$
G
$$
 = Irrandiancia [W/m<sup>2</sup>]

La potencia máxima en un panel solar en condicione normales se genera cuando este opera a una temperatura de 25 °C, con un nivel de irradiancia de 1000 [W/m<sup>2</sup>].

# <span id="page-28-0"></span>**1.6.5 Diodos de By Pass**

La producción de corriente eléctrica por paneles solares debe ser analizada como un circuito eléctrico. El panel solar está conformado por una resistencia en serie, una resistencia en paralelo y un diodo. Cuando el panel se encuentra en condiciones normales, es decir, sin sombras, la tensión que circula a través del diodo va de negativo a positivo, lo que hace que el diodo no actúe y funcione como un interruptor abierto. Sin embargo, cuando se producen sombras en el panel, las células sombreadas se convierten en cargas resistivas, lo cual provoca que la corriente invierta su dirección, considerando que, al incluir cargas resistivas en el sistema, la corriente buscará el camino de menor resistencia. De esta manera, el diodo observará una corriente de positivo a negativo, permitiendo el paso de corriente [13].

Las células solares están conectadas en serie entre sí, por lo que la corriente que atraviesa una célula pasará a través de la siguiente, teniendo en cuenta que el diodo está desactivado [13].

# <span id="page-29-0"></span>**1.6.6 Diodos de bloqueo**

Estos diodos se ubican en paralelo a las celdas debido a que sirven como protección para la batería evitando que se descarguen a través de los paneles solares cuando no reciben radiación solar. No obstante, cuando los paneles reciben la luz solar, captan la energía y la acumulan en la batería. Los diodos de bloqueo, que se encuentran entre el panel y la batería, perciben la corriente que viene desde el panel en el polo positivo del diodo, lo cual permitirá su activación y conducirá corriente [13].

#### <span id="page-29-1"></span>**Figura 6 Diagrama esquemático de la composición interna de un panel fotovoltaico** *[13]*

*Diagrama esquemático de la composición interna de un panel fotovoltaico [13]*

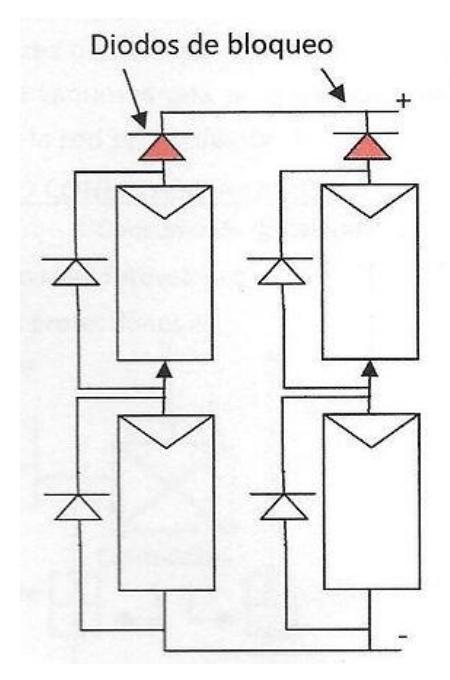

En algunos modelos, los paneles llevan incorporado el diodo de bloqueo en su caja de conexiones y se mantiene controlado por un regulador, sin embargo, este no influye negativamente en el funcionamiento o eficiencia.

#### <span id="page-30-1"></span>**Figura 7 Funcionamiento de los diodos en caso de celdas en presencia de sombras** *[13]*

*Funcionamiento de los diodos en caso de celdas en presencia de sombras [13]*

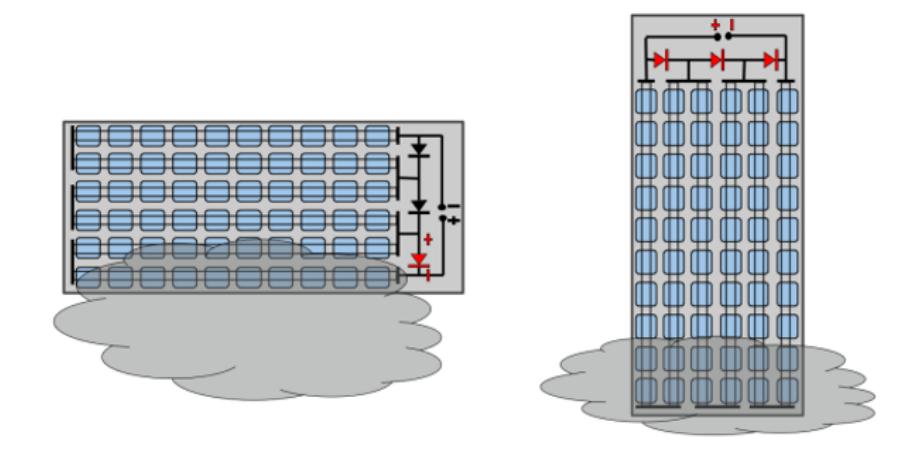

En la Figura 7 se puede observar cómo actúan los diodos cuando se presenta una columna de células sombreadas de forma horizontal, bloqueando el paso de corriente en esa columna. Mientras tanto, en el lado derecho de la imagen, se puede observar cómo actúan los diodos cuando existe un sombreado de forma horizontal, lo cual provoca el bloqueo de todas las columnas de células

# <span id="page-30-0"></span>**1.6.7 Trazador de curvas IV**

El presente marco teórico se centra en la descripción y utilidad de los trazadores de curvas IV en el contexto de la caracterización y análisis de paneles fotovoltaicos. Estos dispositivos representan una herramienta esencial para la evaluación de las propiedades eléctricas y el rendimiento de los componentes semiconductores, particularmente en el ámbito de la energía solar [14].

El trazador de curvas IV es un dispositivo que permite observar el comportamiento de la carga a lo largo de una trayectoria específica, midiendo de forma simultánea voltaje y corriente. Es utilizado en paneles fotovoltaicos ya que permite obtener información sobre las condiciones en las que se encuentra el panel.

Los gráficos que se generan permiten obtener puntos importantes para el panel fotovoltaico como son: corriente de cortocircuito y su máximo voltaje de operación, lo que permitiría determinar eficiencia y rendimiento del panel fotovoltaico

# <span id="page-31-0"></span>**1.6.8 Arduino Nano**

El Arduino Nano permite el control y la adquisición de datos. Es una versión más pequeña que el Arduino UNO. Debido a su tamaño, consume menos energía, ocupa menos espacio y se adapta mejor a proyectos de dimensiones reducidas. Está basado en el controlador MCU Atmel ATmega328p en su versión 3.x, que trabaja a 16 MHz. Se alimenta con 5V y consta de 14 pines digitales, 8 pines analógicos, 2 pines de reinicio y 6 pines de potencia Vcc y GND. El microcontrolador es capaz de procesar 16Mhz, y tiene una velocidad de procesamiento de 1063 bits por segundo [15].

### <span id="page-31-1"></span>**1.6.9 Sensor ASC712 de 20 A**

Es un sensor que trabaja con el efecto Hall, el cual permite medir el campo magnético producido por la corriente que circula a través de un conductor. El valor de corriente se detecta, a través de su circuito integrado, se convierte en voltaje proporcional. El dispositivo posee un margen de error de +1.5% en las mediciones realizadas y opera con un rango de voltaje desde 4.5 V hasta 5.5 V. Está diseñado para ser utilizado con controladores que operan a niveles bajos de tensión [16].

# <span id="page-32-0"></span>**1.6.8. Arco de luz Xenón**

Un arco de xenón es una lámpara de descarga de gas que genera luz al pasar electricidad a través de gas xenón ionizado a alta presión [17]. Se destaca por su luminosidad blanca y brillante, que es similar a la luz del sol. Debido a esta característica, se utiliza frecuentemente para simulaciones de luz diurna y para pruebas de intemperismo de polímeros. Además, la luz emitida por un arco de xenón se extiende de manera continua a través de las longitudes de onda de la luz visible para el ojo humano, lo que hace que las lámparas de arco de xenón sean muy adecuadas para dispositivos de proyección visual y microscopía [18].

Se requiere el uso de una lampara de arco de luz xenón por sus características similares de irradiancia en comparación a los datos de STC del panel fotovoltaico, es decir, la lampara de arco de luz xenón tiene un valor de 1000 W/m².

# <span id="page-33-0"></span>**CAPITULO 2**

### <span id="page-34-0"></span>**2.1. Descripción de los distintos métodos de solución**

Para poder visualizar la curva característica de un panel fotovoltaico existen diferentes métodos, el uso de cargas variables permite observar el comportamiento que esta tiene durante una trayectoria.

# <span id="page-34-1"></span>**2.1.1. Método de carga resistiva**

#### <span id="page-34-2"></span>**Figura 8**

*Diagrama del método de carga resistiva [19]*

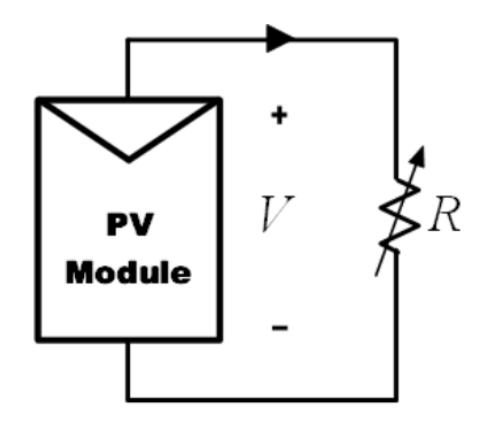

La forma más sencilla de medir la curva I-V de un módulo fue utilizando una resistencia variable R, como se mostró en la Figura 8. El valor de R se varió en pasos desde cero hasta el infinito para capturar los puntos de la curva I-V desde el cortocircuito hasta el circuito abierto, midiéndose el voltaje y la corriente en cada paso. Este método solo era aplicable a módulos de baja potencia, ya que los resistores de mayor potencia eran difíciles de conseguir. No se recomiendan las resistencias de carga para la caracterización de módulos fotovoltaicos, ya que nunca se alcanzaba exactamente Isc (corriente de cortocircuito) y no se podían determinar las características de polarización inversa. Sin embargo, el uso de resistores de carga para evaluar el rendimiento de un módulo solar podía proporcionar una forma económica de aproximar su rendimiento [19].

# <span id="page-35-0"></span>**2.1.2. Método de carga capacitiva**

### <span id="page-35-1"></span>**Figura 9**

*Diagrama del Método del Capacitor [19].*

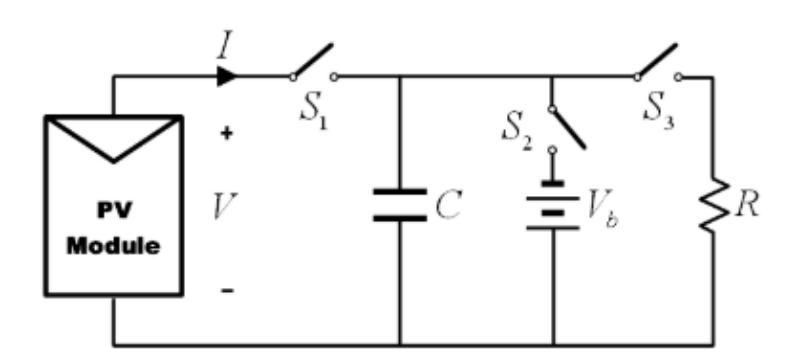

Al inicio de la medición, se cortocircuitó el capacitor y luego, al abrir el interruptor S3 y cerrar el interruptor S1, comenzó la carga del capacitor. Conforme aumentaba la carga del capacitor, la corriente disminuía y el voltaje aumentaba. Cuando se completó la carga, la corriente suministrada por el módulo se volvió cero y se alcanzó la condición de circuito abierto. También se consideró la posibilidad de empezar la medición con el interruptor S2 cerrado, de manera que el capacitor se cargara inicialmente con un voltaje negativo y la curva I-V cruzara el eje de corriente para obtener Isc (corriente de cortocircuito) [19].

Para obtener una curva I-V confiable con el método del capacitor, se necesitaron capacitores de alta calidad (con baja resistencia serie equivalente) y con pérdidas pequeñas. Además, fue necesario activar los tres interruptores en la secuencia adecuada, y se tuvo que descargar previamente el capacitor para iniciar una nueva medición. Dado que la reproducción de la curva I-V no era cíclica, no se pudo realizar una visualización directa ni una reproducción parcial de la curva [19].
#### **2.1.3. Método de carga electrónica**

#### **Figura 10**

*Diagrama del Método de Carga Electrónica [19].*

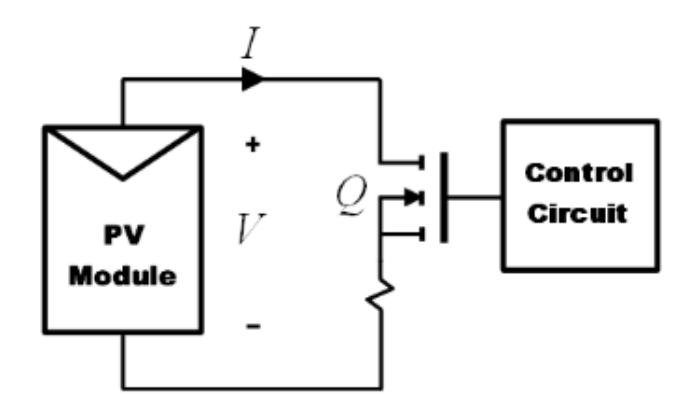

El método de carga electrónica que empleaba un transistor, generalmente un MOSFET, como carga. La resistencia entre el drenaje y la fuente se modulaba mediante el voltaje puertafuente, lo que afectaba el flujo de corriente suministrado por el módulo. Al trazar la curva I-V del módulo mediante este método, el MOSFET tuvo que operar en sus tres modos de funcionamiento: corte, activo y región óhmica. Esto implicaba que la mayoría de la potencia suministrada por el módulo debía ser disipada por este dispositivo, lo cual limitaba su aplicación a potencias medianas [19].

Se propuso una carga electrónica simple basada en un MOSFET para obtener la curva I-V de los paneles mediante un rápido escaneo de la carga. La ventaja de este método era la rápida variación de la resistencia de carga equivalente del MOSFET. El MOSFET lineal era controlado por una señal de escaneo de baja frecuencia con una amplitud suficientemente grande para cubrir todo el rango de características del panel. Varios MOSFET podían operar en paralelo para manejar una corriente de salida más alta de un conjunto con varios paneles fotovoltaicos [19].

Para medir el voltaje y la corriente de salida, se utilizó un divisor de tensión y una resistencia de detección, respectivamente. Las salidas se conectaban a un osciloscopio para mostrar la curva resultante. Isc (corriente de cortocircuito) y Voc (voltaje de circuito abierto) se obtenían utilizando dos detectores de pico, y las señales de voltaje y corriente se multiplicaban mediante un multiplicador para obtener la potencia instantánea, lo que permitía que un tercer detector de pico capturara el valor de  $P_{MPP}$  (máxima potencia) [19].

#### **2.2. Justificación del método seleccionado**

Como se mencionó anteriormente, existen diversos métodos para obtener la curva IV de un panel fotovoltaico. Para este proyecto, se eligió el método de carga resistiva variable debido a las diversas ventajas que presenta. Por ejemplo, ofrece una alta precisión, con un margen de error de aproximadamente ±1%. Además, no dependeríamos del tiempo para graficar la curva, lo que nos permite tener un mejor margen de operación, y tiene un bajo costo de implementación. También es uno de los métodos más sencillos para diseñar un trazador de curva.

El método resistivo brinda la facilidad de ser controlado, con ayuda de un sistema de relé, por un microcontrolador Arduino Nano, lo cual permitirá medir valores de voltaje y corriente para graficar la curva I-V y P-V.

#### **2.3. Descripción del proyecto**

Como se describió anteriormente, se utilizó el método de carga resistiva variable para obtener valores de voltaje y corriente y graficar la curva IV.

El microcontrolador Arduino Nano fue definido como el cerebro del sistema. Para obtener los valores de voltaje y corriente, se empleó un módulo de relés conectado en paralelo a un conjunto de resistencias. Mediante este funcionamiento, el sistema empezó con un estado aproximado de cortocircuito, lo que permitió observar Isc (Corriente Circuito Cerrado). Para el caso de Voc (Voltaje circuito abierto) se logró de manera sencilla, ya que los relés comienzan conectados en NO (Normalmente Abierto), visualizando un sistema simple donde una fuente de voltaje DC (Panel fotovoltaico) estaba conectada en serie a un bloque equivalente de resistencias. El control del Arduino Nano se definió como el encargado de manipular las conexiones del módulo de relés de Arduino. Por lo tanto, se desarrolló un programa que permitió manipular los estados de los relés y el tiempo en el cual cambiarían de un funcionamiento a otro.

El registro de estos datos se llevó a cabo mediante el uso de sensores de corriente y voltaje del sistema Arduino. Se utilizó el mismo programa de control del Arduino Nano para el registro y conexión de los datos obtenidos por los sensores. Estos datos se traspasaron a un archivo Excel mediante la conexión existente entre la IDE de Arduino y Excel, para posteriormente realizar la gráfica.

Para iniciar el sistema, se dispuso de un pulsador que permitió la alimentación del microcontrolador Arduino Nano. De esta forma, el miniordenador estableció el control designado del módulo de relés, registro de datos por parte de los sensores y conexión USB con un computador, para el traslado de la información al programa desarrollado y visualización de la curva en el software Excel.

#### **Figura 11**

*Diagrama de bloques del trazador de curvas IV*

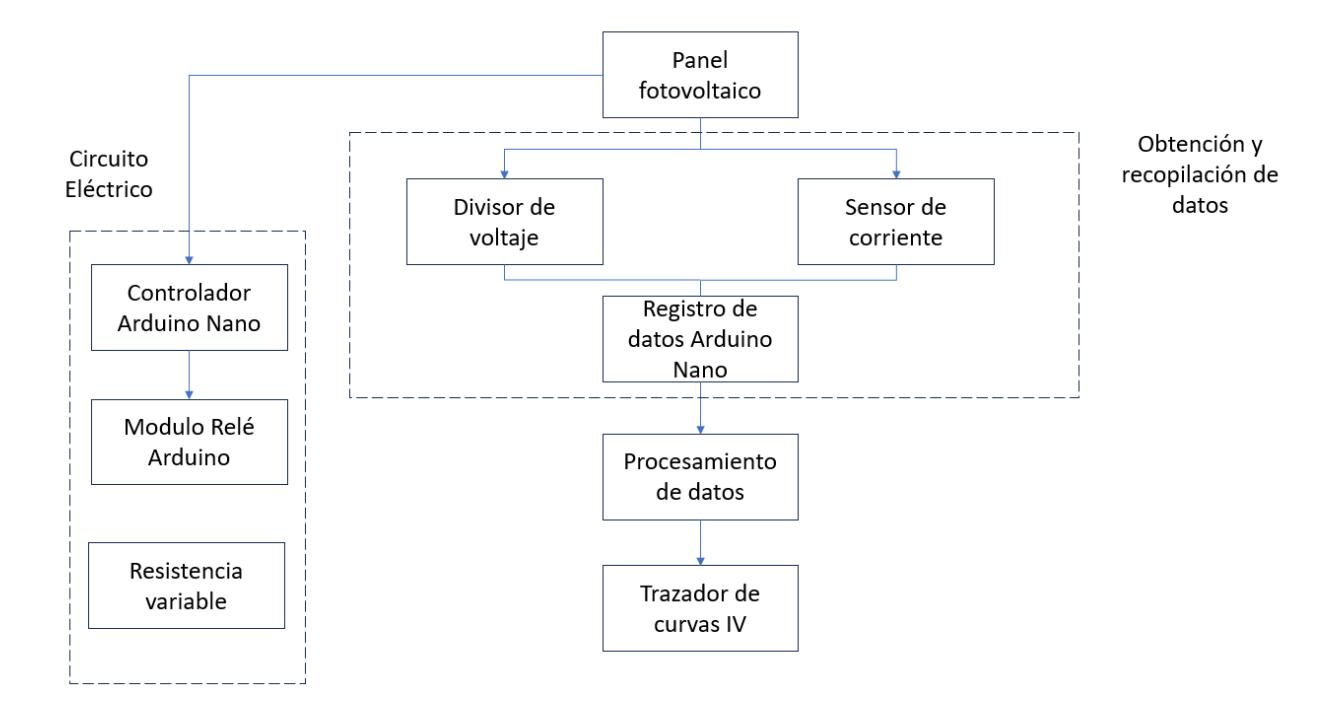

El trazador de curvas constó de dos partes fundamentales: el circuito eléctrico y la recopilación de datos. Estas dos partes trabajan de forma paralela y sincronizada. El circuito eléctrico es el que permite generar valores de corriente y voltaje del panel en un determinado tiempo, mientras que la parte de recopilación de datos se encarga de obtener estos datos de forma precisa y rápida para posteriormente almacenarlos y realizar la curva I-V.

#### **2.4. Selección de recursos**

#### **2.4.1. Arduino Nano**

#### **Figura 12 Ordenador empleado para la adquisición de datos del trazador de curvas I-V: Arduino Nano**

*Ordenador empleado para la adquisición de datos del trazador de curvas I-V: Arduino Nano [20]*

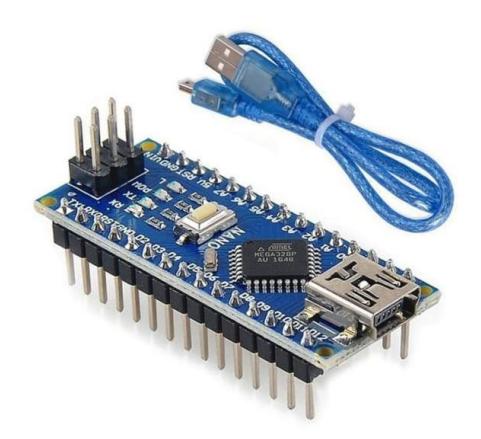

Su elección se debió a que los pines del Arduino Nano contienen convertidores ADC, lo que lo hace específicamente adecuado para medir los valores de voltaje y corriente de forma analógica provenientes de los sensores utilizados. Gracias a las propiedades del microcontrolador, las lecturas realizadas de forma analógica pudieron ser transmitidas de manera digital.

#### **Figura 13**

*Descripción de los pines de entrada y salida del microcontrolador [20]*

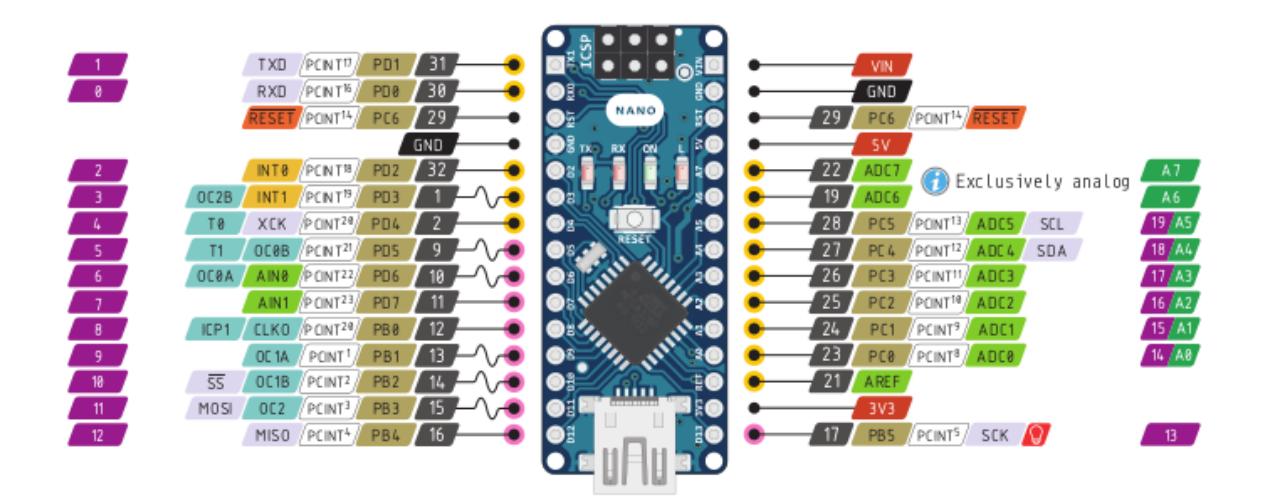

Es fundamental recalcar que los pines del Arduino Nano funcionan con 5 [V]. Por lo tanto, la alimentación de los pines del controlador se realizó a través del panel solar mediante un divisor de tensión, lo que permitió limitar el valor máximo del panel solar para que coincidiera con la entrada máxima de tensión del microcontrolador.

#### **2.4.2. IDE de Arduino**

Se realizó un programa utilizando el entorno de desarrollo integrado (IDE) de Arduino para llevar a cabo el control de los módulos de relé en paralelo a las resistencias, de esta manera se simuló una carga variable que nos permitió pasar de un estado de circuito abierto a circuito cerrado, otra función del programa fue la conexión de las lecturas hechas por el Arduino Nano. De esta forma, se registraron las señales que provenían del microcontrolador y que posteriormente nos permitieron desarrollar la curva I-V. En la programación se tomó en cuenta el divisor de tensión empleado para la alimentación del microcontrolador, asegurándonos de que, al momento de registrar los datos, estos fueran los valores originales de tensión correspondientes del panel fotovoltaico.

#### **Figura 14**

*Programación realizada para control, lectura y transferencia de datos.*

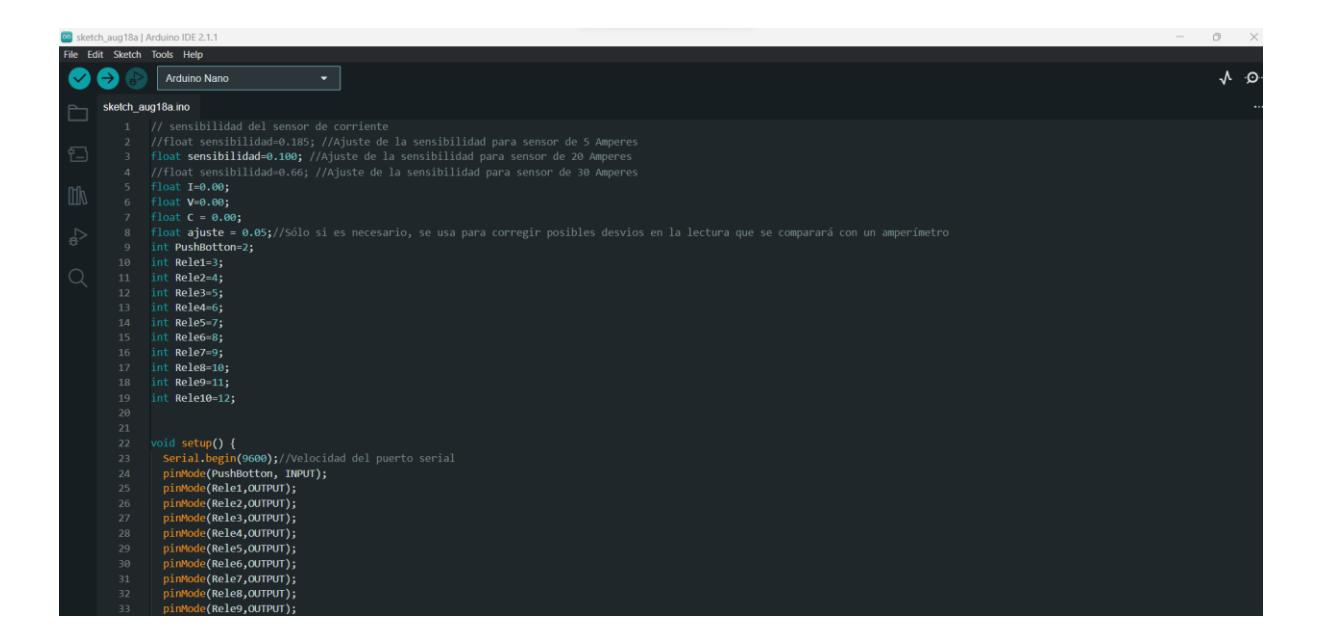

#### **2.4.4 Modulo Relé**

Fue esencial para la intercalación de los valores resistivos del sistema, el dispositivo integrado contiene uno o varios relés que se activan de forma digital. Cabe recalcar que, un relé es un equipo electromecánico compuesto por una bobina y un electroimán que permiten abrir o cerrar el circuito. Los sistemas compactos suelen estar conformados por 1, 2, 4, 8 y, en algunos casos, hasta 16 relés en la misma unidad, que permiten ser activados por un controlador digital mediante las señales de voltaje que recibe hacia la bobina, para este caso se utilizó un módulo de relé de 8 y 2 canales, que en total nos da un sistema con 10 canales de módulo de relé automatizados por el sistema Arduino.

#### **2.4.5 Sensor ASC712 de 20 A**

La conversión de digital a analógico facilitó las lecturas de corriente que se registraron en el microcontrolador Arduino Nano. Priorizando los ADC integrados en los pines del controlador, se logró transmitir señales de corriente con un pequeño margen de error, perfeccionando así la señal I-V del panel.

#### **Figura 15**

*Sensor ASC712 de 20 A [16]*

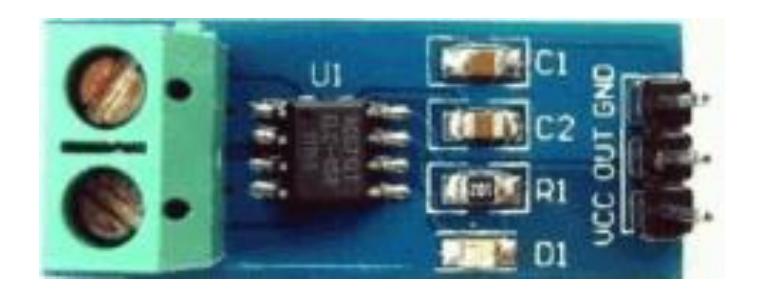

#### **2.4.6 Resistencia variable**

La resistencia variable se determinó con un conjunto de resistencias que se conectan en NO (Normalmente Abierto) con cada módulo de relé de Arduino. Su función principal es de variar la carga del sistema a través de la interpolación de los terminales de los relés efectuando la variación de las mediciones de voltaje y corriente correspondiente al estado del circuito.

Debido a que el valor de las resistencias no es alto, estas generaron un pequeño afecto adverso en la recopilación de datos de los valores de corriente y voltaje, perjudicando muy levemente la visualización correcta de la curva, es decir, incremento el margen de error, no obstante, en el programa desarrollado se tomó en cuenta dicho efecto y se redujo el margen de error obtenido.

#### **Figura 16**

*Resistencia tipo tiza de cemento [21]*

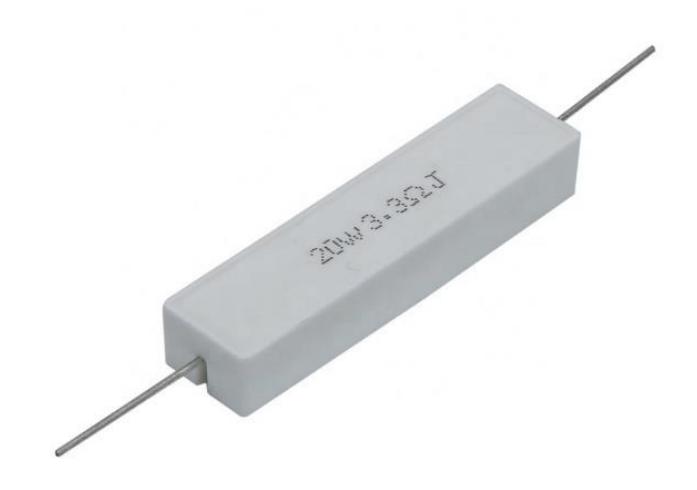

Como se puede observar en la Figura 16 las resistencias usadas fueron las de tipo tiza de cemento blanco. Estas resistencias tienen una potencia nominal de 5 W, 10 W y 20 W. Sus valores óhmicos son:

# **Tabla 3**

*Valores de resistencias usadas*

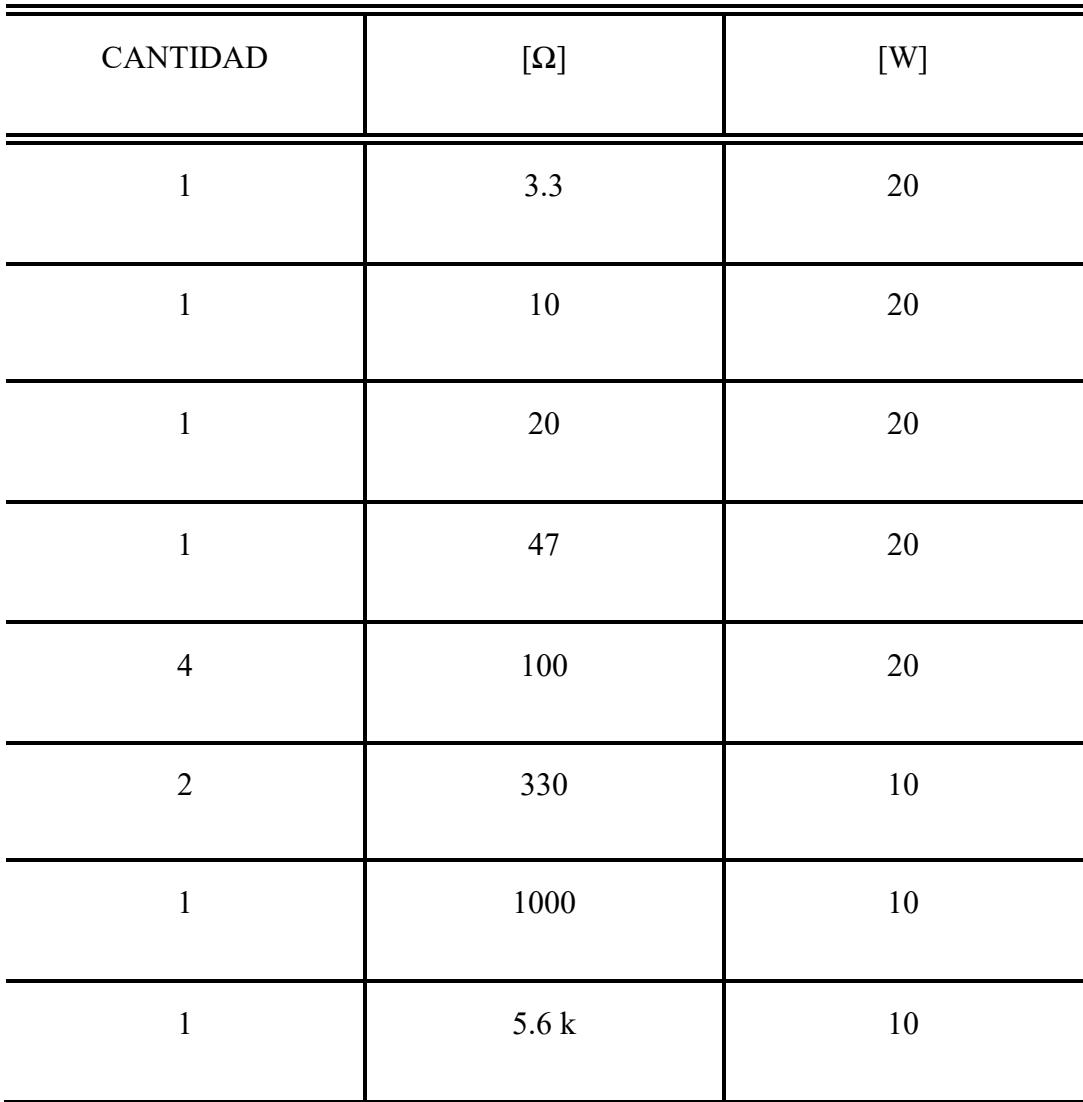

## **2.5.Descripción del diseño**

# **2.5.1. Diagrama eléctrico**

El diagrama esquemático se muestra a continuación:

#### **Figura 17**

*Diagrama esquemático del equipo trazador de curvas*

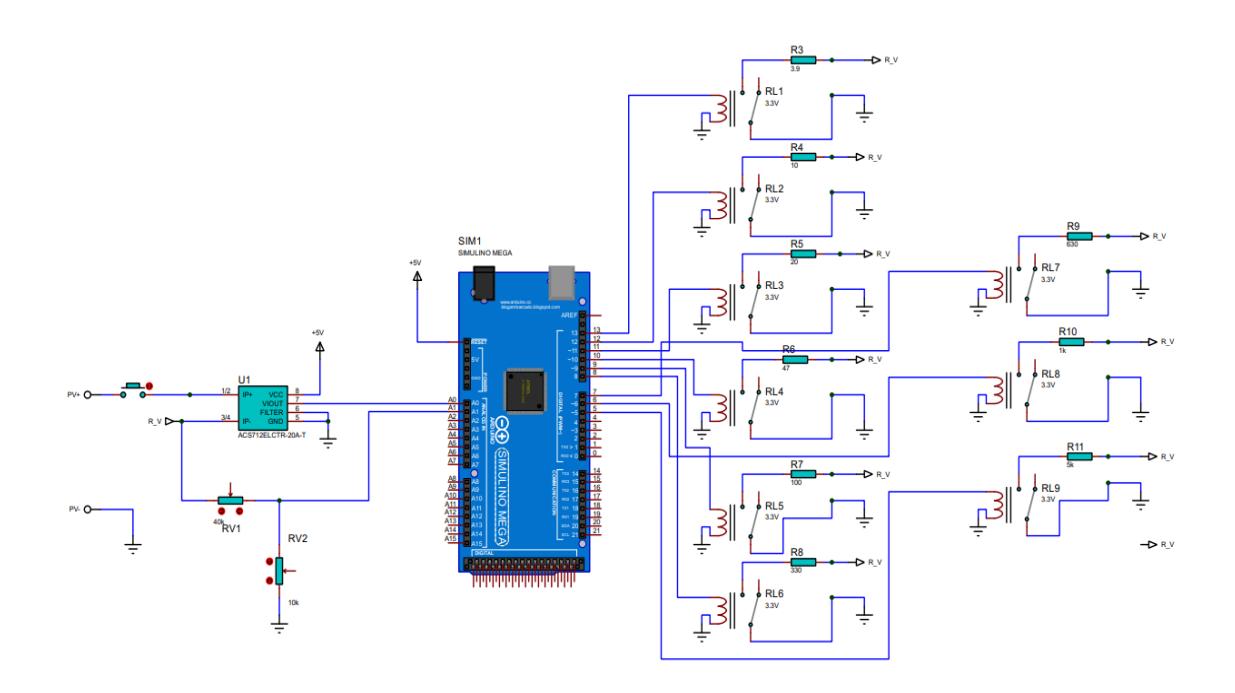

El sistema se conformó por un pulsador, un sensor de corriente ACS712 de 20 [A], un microcontrolador Arduino Nano, un módulo de relé de 10 canales y resistores de diferente valor de resistencia.

El microcontrolador Arduino Nano fue alimentado por una fuente de 5 [VDc] la cual se obtuvo mediante la conexión USB con la PC.

#### **2.5.2. Divisor de voltaje**

#### **Figura 18 Divisor**

*Divisor de voltaje para alimentación del panel fotovoltaico*

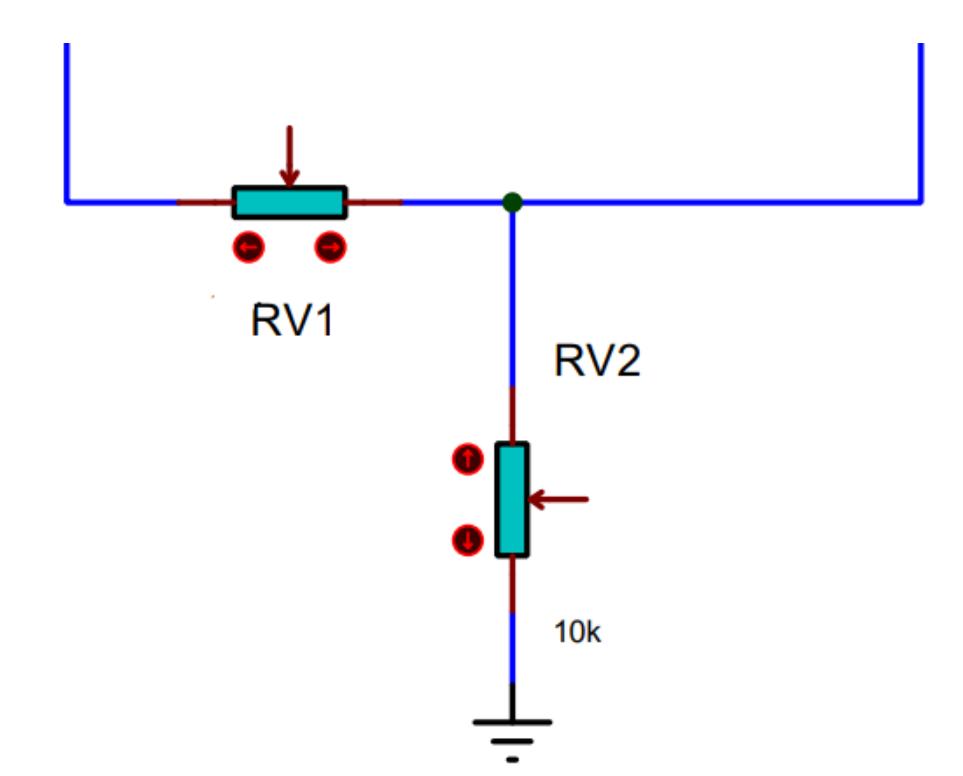

El sistema de conexión del Arduino Nano está conformado por la conexión del panel solar a los terminales de entrada al sistema, el terminal positivo se acopla a un divisor de voltaje.

$$
V_{salida} = V_{entrada} \frac{RV2}{RV1 + RV2}
$$
 (2.2)

 $V_{entrada}$  = Voltaje nominal del panel fotovoltaico

El diseño está elaborado para paneles fotovoltaicos que se encuentren en un voltaje máximo de 20 W. Sin embargo, el sistema es escalable para paneles solares que posean un nivel de voltaje diferente, lo cual solo requiere modificar los potenciómetros utilizados en el divisor de voltaje. Para esto, se debe utilizar la siguiente fórmula:

$$
V_{salida} = V_{entrada} \frac{RV2}{RV1 + RV2}
$$

$$
\frac{V_{salida}}{V_{entrada}} = \frac{RV2}{RV1 + RV2}
$$

$$
\frac{V_{salida}}{V_{entrada} * RV2} = \frac{1}{RV1 + RV2}
$$

$$
RV1 = \left(\frac{V_{entrada} * RV2}{V_{salida}}\right) - RV2
$$

$$
RV1 = \left(\frac{V_{entrada} * RV2}{5}\right) - 10
$$

RV2= resistencia de 10 K

 $V_{entrada}$ = Voltaje nominal del panel de prueba

 $V_{salida}$ =Voltaje máximo que soporta el Arduino Nano =5 [V]

Para generar la curva, se empleó el método resistivo, que consiste en aplicar distintos valores de resistencias para obtener los puntos de voltaje y corriente necesarios para la curva I-V del panel bajo prueba. El sistema se compone de varios módulos de relé conectados al controlador Arduino Nano, el cual los activará de manera secuencial. Inicialmente, se empezará con un circuito cerrado, donde el voltaje es 0 pero la corriente es obtiene un valor de cortocircuito, posteriormente se irán intercalando resistencias hasta poder simular así el circuito abierto del panel solar.

#### **Figura 19**

*Estado de operación de los módulos de relé*

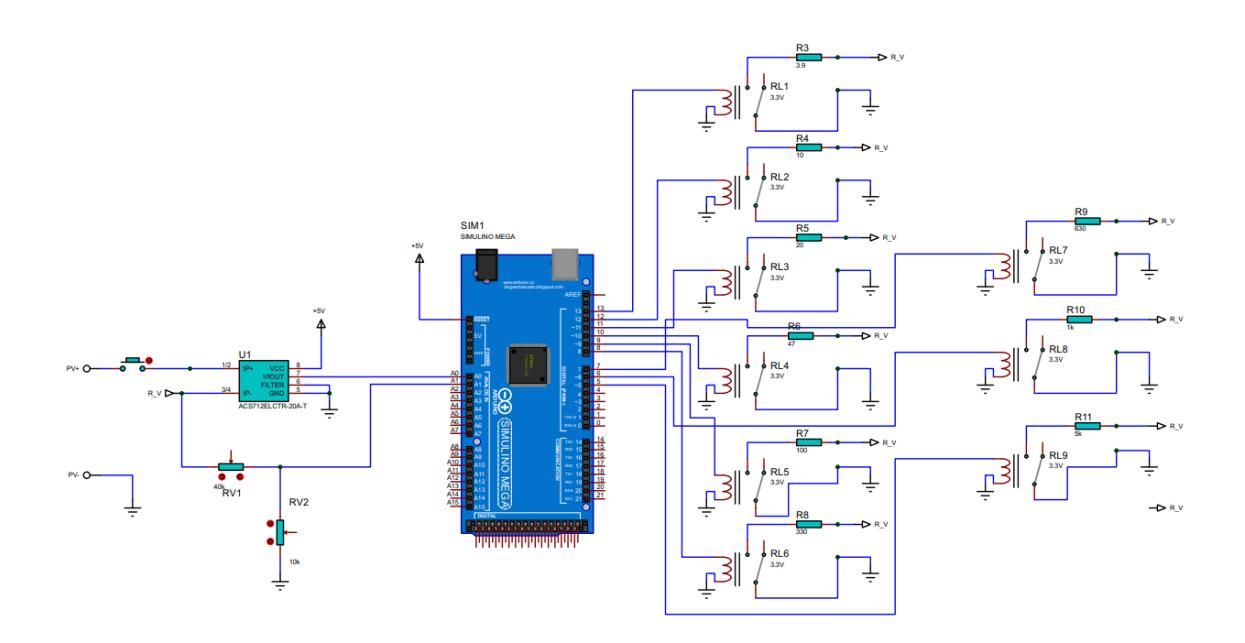

Como se estableció previamente, el sistema inicia en estado de circuito abierto. En la Figura 19, es posible observar que los módulos de relé se encontraban en la posición NC (Normalmente Cerrado). Mediante las señales enviadas por el microprocesador, cada módulo de relé procedió a cambiar a la posición NO (Normalmente Abierto) después de un tiempo t=2 segundos, lo que resultó en un aumento gradual de los valores de resistencia.

Para llevar el sistema a un punto de cortocircuito, se utilizó un módulo de relé en la configuración de corto circuito. Esto se hizo con el propósito de obtener la corriente de cortocircuito (Isc).

La ejecución del sistema se estableció mediante la conexión del controlador Arduino Nano a la PC a través de una conexión USB. Para iniciar la ejecución del módulo Excel, el cual será responsable de recibir los datos procesados por el controlador.

El arranque del sistema se realiza mediante la acción de una botonera. Inicialmente, el controlador registrará los valores de voltaje y corriente en circuito abierto. Luego, el controlador irá activando los relés de forma secuencial para introducir las resistencias al sistema. Esto permitirá reducir la corriente y aumentar el voltaje gradualmente, con el fin de generar los datos que serán graficados por Excel.

# **CAPITULO 3**

#### **3.1. Resultados y análisis**

Después de finalizar la construcción del sistema visualizador de curvas I-V del panel fotovoltaico, el equipo se empleó para el análisis de un panel de prueba de 5 [V], se realizó una serie de pruebas para corroborar su correcto funcionamiento y analizar su precisión.

#### **3.1.1. Características del panel fotovoltaico de referencia**

Para realizar las pruebas se utilizó un panel fotovoltaico de 25[mW] , con un voltaje nominal de 5 [V] y una corriente máxima de corto circuito de 5 [mA], las dimensiones del panel son 27 x 15.5 cm.

#### **3.1.2. Comparación entre pruebas realizadas**

Para probar el funcionamiento del trazador de curvas IV construido, se realizó 5 pruebas de lecturas de corriente y voltaje en base a un ambiente de referencia constante, es decir, a una temperatura de 25 °C y un valor de irradiancia proveniente de una fuente de luz halógena.

#### **Tabla 4**

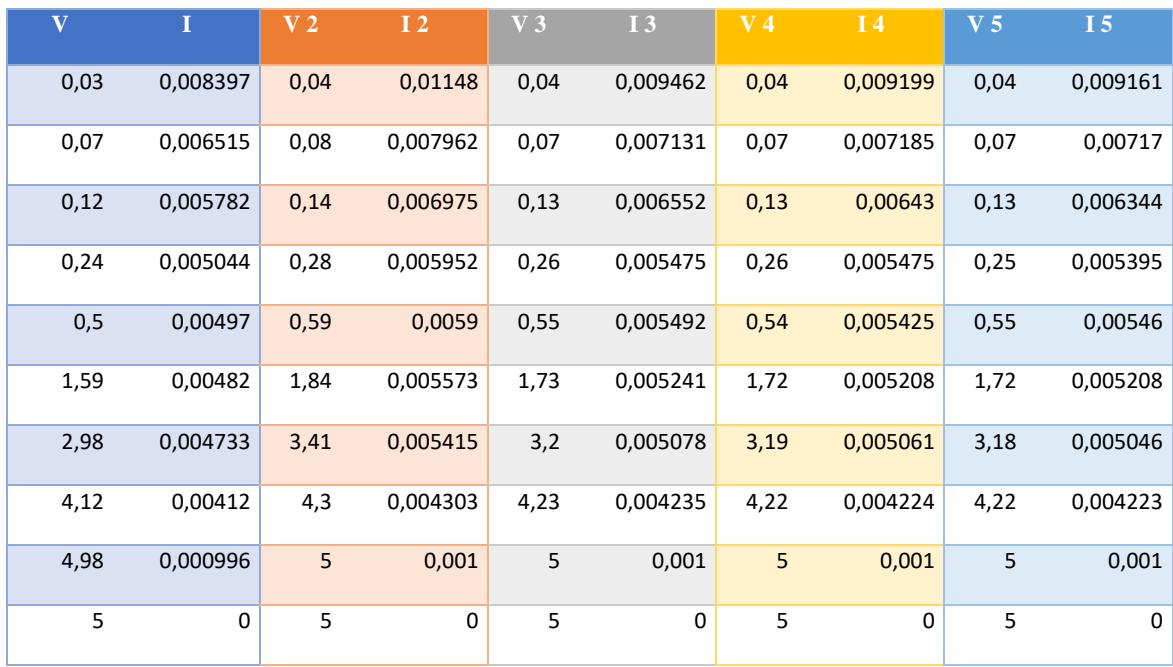

#### *Visualización de las 5 mediciones obtenidas*

La finalidad de la evaluación de 5 pruebas de visualización de las curvas I-V es reforzar la importancia del correcto funcionamiento del equipo. Esto se basa en la media de variación que presentan las diferentes mediciones, con el objetivo de aplicar un método práctico y experimental que garantice un margen de error menor al 5%.

A través de los datos obtenidos, se realizaron gráficas para visualizar la dispersión de las mediciones existentes al momento de activar el funcionamiento del equipo, como se observa en la Figura 20. Las 5 graficas que se muestran pertenecen al mismo panel fotovoltaico y bajo las mismas condiciones de irradiancia y temperatura. Es importante tener en cuenta que los sensores utilizados poseen un margen de error, debido a que la finalidad del presente proyecto es hacerlo accesible y económico para que pueda ser replicado por estudiantes de pregrado.

#### **Figura 20**

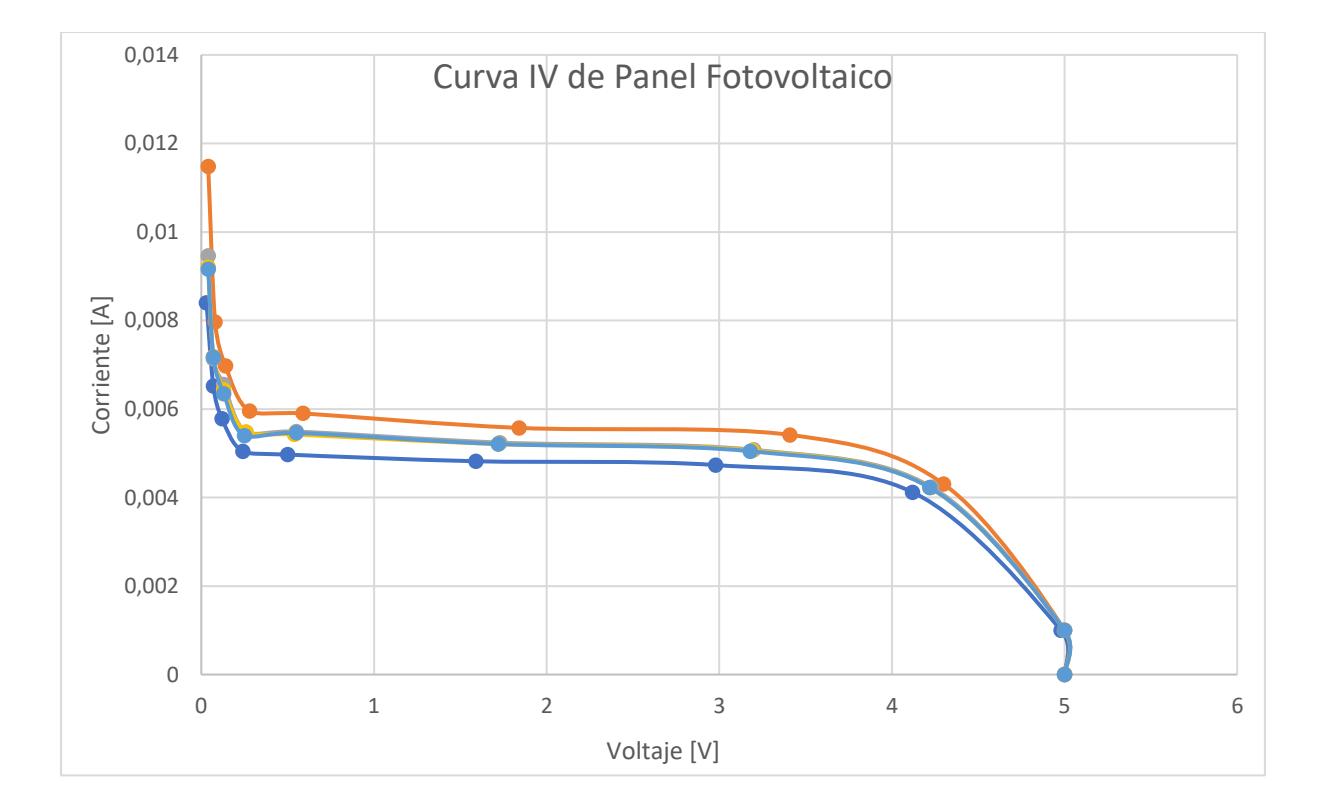

*Visualización de las curvas I-V de las pruebas realizadas*

La Figura 20 exhibe las diversas curvas I-V obtenidas mediante el uso del trazador de curvas que hemos construido. Es importante destacar que los resultados de las 5 pruebas realizadas no fueron idénticos, lo que justifica la presentación de una tabla con los valores de varianza, desviación estándar y promedio de las mediciones de tensión. Esta tabla proporcionará una visión más completa y detallada de la variabilidad observada en los datos, permitiendo un mejor entendimiento de los resultados obtenidos en las diferentes pruebas.

#### **Tabla 5 Variación, desviación y promedio de las mediciones de Voltaje**

*Variación, desviación y promedio de las mediciones de Voltaje*

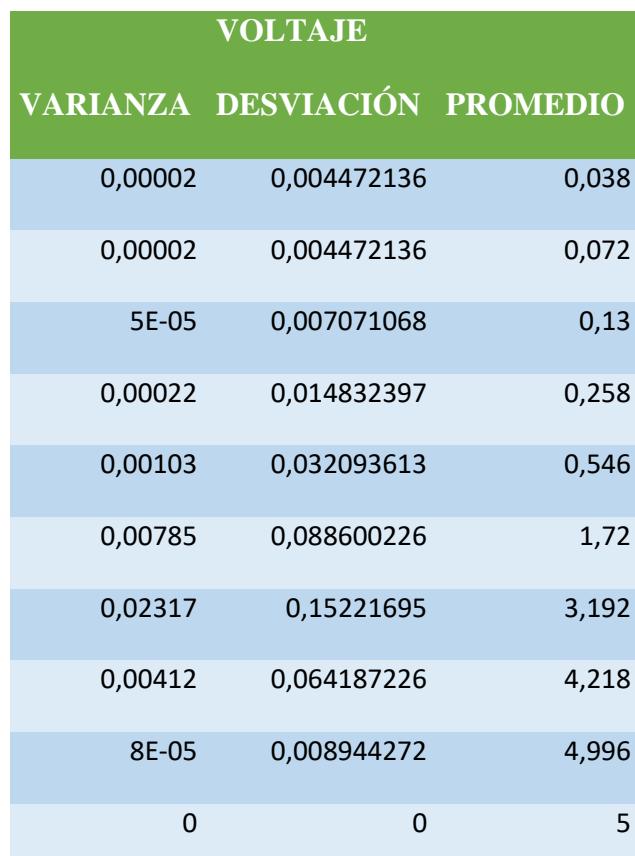

Tras examinar la Figura 20 y analizar los datos presentados en la Tabla 5, se pudo verificar que el trazador de curvas I-V del equipo exhibe un margen de error inferior al previamente establecido del 5%. Esta observación resalta las notables similitudes existentes entre las diversas curvas. A través del análisis de los valores de variación, se logró comprender la dispersión general entre las mediciones efectuadas. Asimismo, se calculó el promedio de los cinco datos obtenidos en las pruebas para generar una curva I-V promediada.

Además, se evaluaron los datos de varianza y se determinó que ninguno de ellos supera el valor de 0.05. En cuanto a la corriente, se identificó una desviación estándar máxima de 0.0010. Es relevante destacar que el sensor utilizado, el ACS712 de 20 amperios, es idóneo para equipos de mayor tamaño.

#### **Tabla 6 Variación, desviación y promedio de las mediciones de Corriente**

*Variación, desviación y promedio de las mediciones de Corriente*

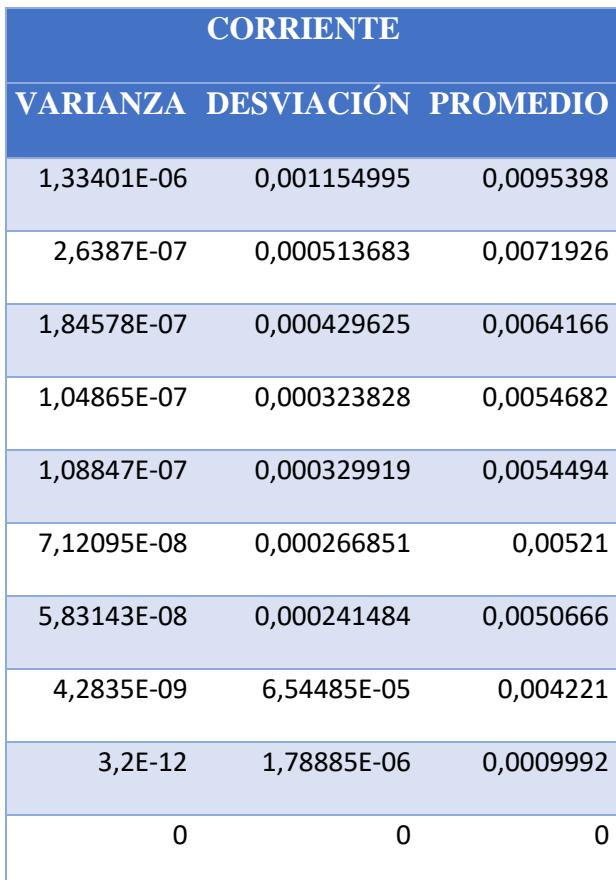

De igual manera, al examinar la Figura 20 y analizar los datos presentados en la Tabla 6, se pudo constatar que el trazador de curvas I-V del equipo muestra un margen de error inferior al 5%, tal como se estableció previamente, en el caso de la corriente. Similarmente a la observación destacada anteriormente para los valores de tensión, se pueden apreciar las similitudes existentes entre las distintas curvas. Mediante el análisis de los valores de variación, se logró comprender la dispersión general entre las mediciones efectuadas. Además, se calculó el promedio de los datos de corriente de las cinco pruebas para generar una curva I-V promedio.

#### Figura 21

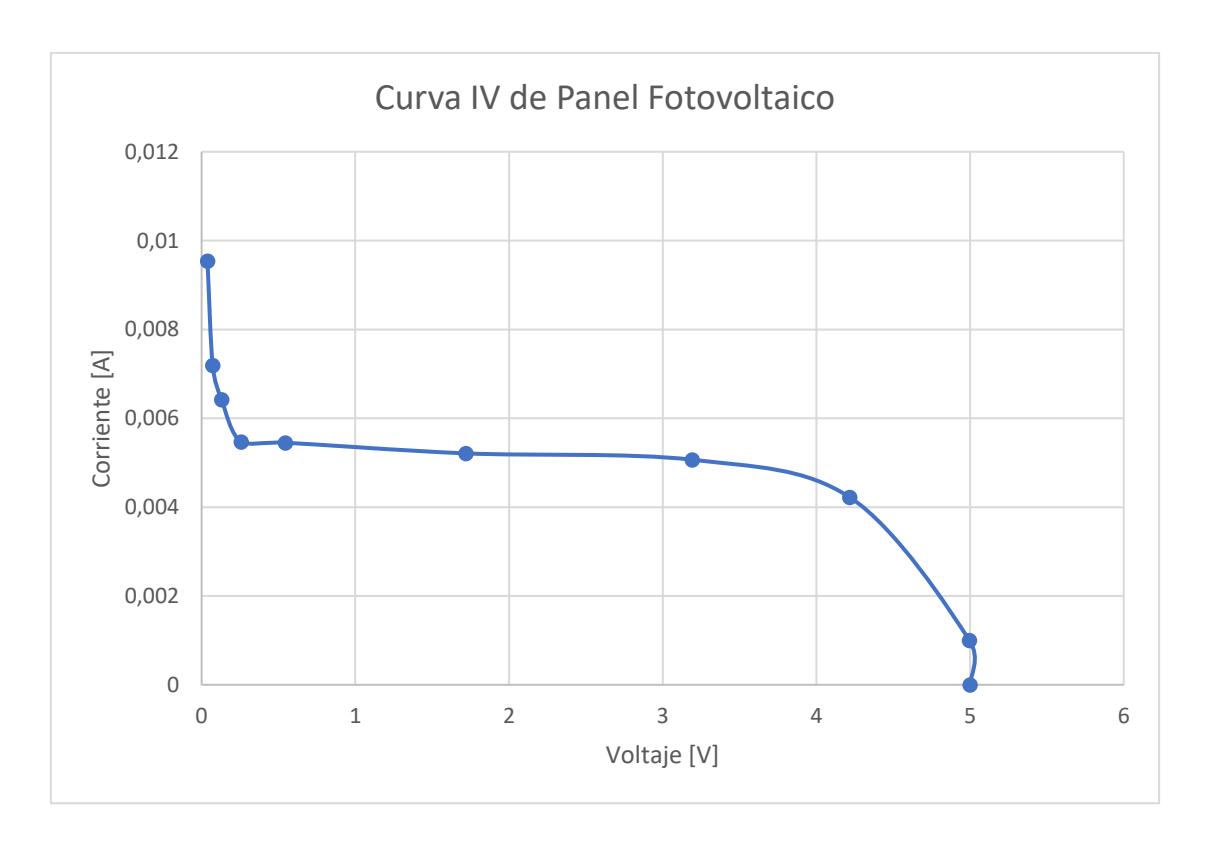

*Curva I-V promedio de las pruebas realizadas*

Finalmente, se muestra la gráfica construida a partir de los resultados promediados de los voltajes y las corrientes medidos en las cinco pruebas. En esta representación gráfica, es posible observar los datos reales y precisos del panel fotovoltaico sujeto a evaluación. Esta visualización definitiva ejemplifica la coherencia y la cohesión de los datos obtenidos, lo que brinda una comprensión más clara y detallada del desempeño del panel fotovoltaico.

#### **3.1.3. Análisis de potencia**

Se hace énfasis en que la curva de potencia no comienza en 0 [W] debido a que el panel de referencia utilizado tiene como voltaje de circuito cerrado un valor aproximado a 0.04 [V], y presenta un pequeño nivel de corriente debido a las resistencias propias del panel solar.

A continuación, se presenta la tabla que muestra los valores de voltaje y potencia con relación a cada prueba realizada. Cabe recalcar que el valor de la potencia se obtuvo utilizando la siguiente fórmula:

$$
P = I * V \tag{2.3}
$$

#### **Tabla 7 Mediciones realizadas para la obtención de la curva P-V**

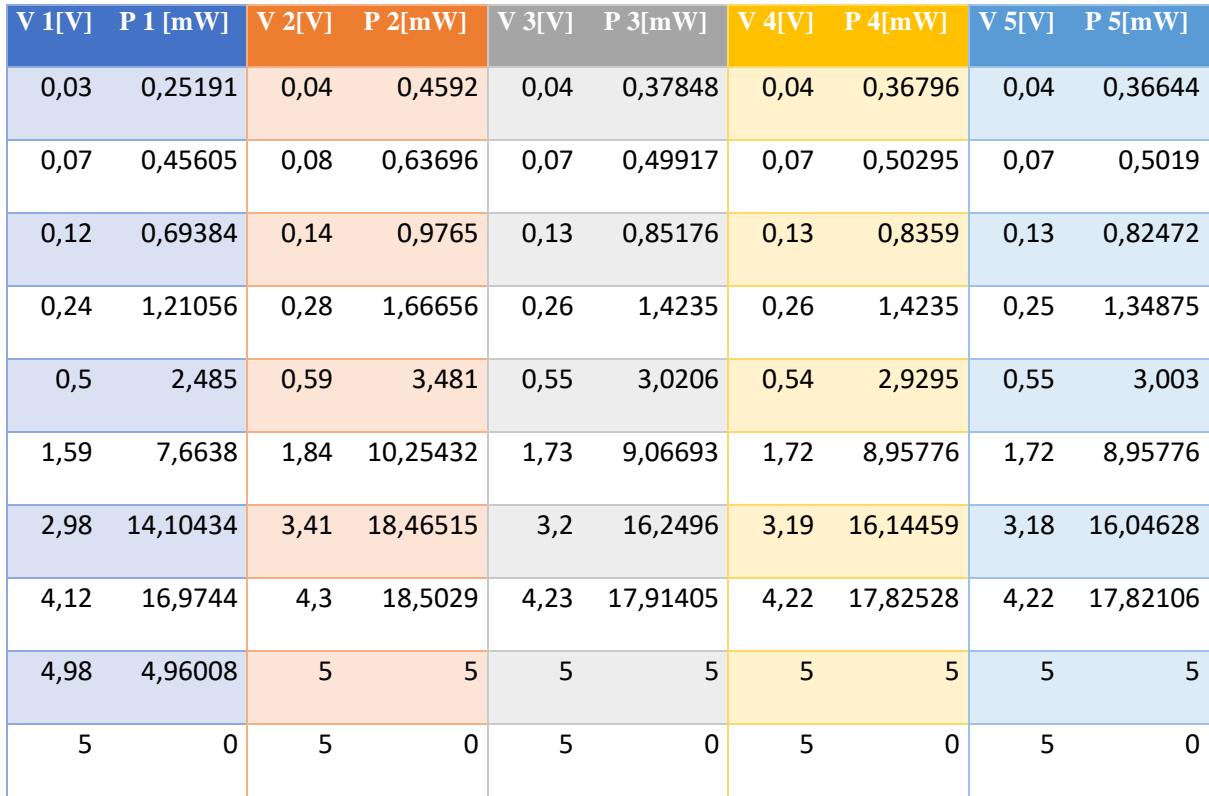

*Mediciones realizadas para la obtención de la curva P-V*

Mediante los valores obtenidos de la Tabla 7 se procede a la respectiva presentación grafica de las curvas P-V del panel fotovoltaico.

#### **Figura 22**

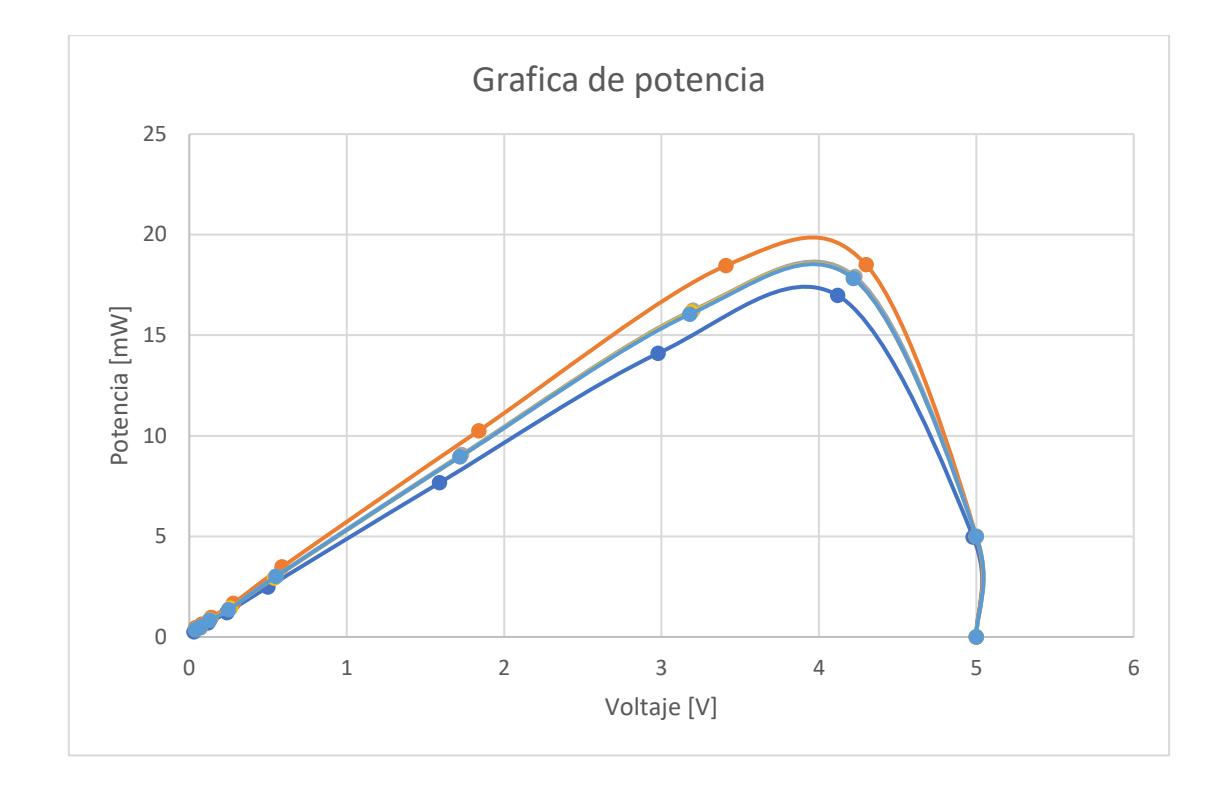

*Visualización de las 5 curvas P-V correspondiente a cada prueba*

En la Figura 22 se puede visualizar las diferentes curvas P-V a partir de la ejecución de las cinco pruebas experimentales. Como se estableció anteriormente, los valores de potencia derivan del producto entre las mediciones de voltaje y corriente, lo que implica que las desviaciones inherentes a estas magnitudes experimentales experimentarán un incremento de magnitud mínima. No obstante, a pesar de este efecto, se logra obtener una representación acertada y precisa del perfil de la potencia entregada por el módulo fotovoltaico en estudio.

Analizando los valores de la Tabla 7 y la figura 22, se pudo apreciar un incremento en la desviación estándar, lo que significa que los resultados están más dispersos con respecto a la media. Este fenómeno se atribuye a las pequeñas desviaciones generadas por los sensores utilizados durante las diferentes pruebas de voltaje y corriente en el proyecto. Al ser la potencia el resultado de la multiplicación de ambas magnitudes, la desviación se ve amplificada de manera considerable. Como se puede observar en la siguiente tabla:

## **Tabla 8**

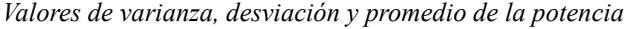

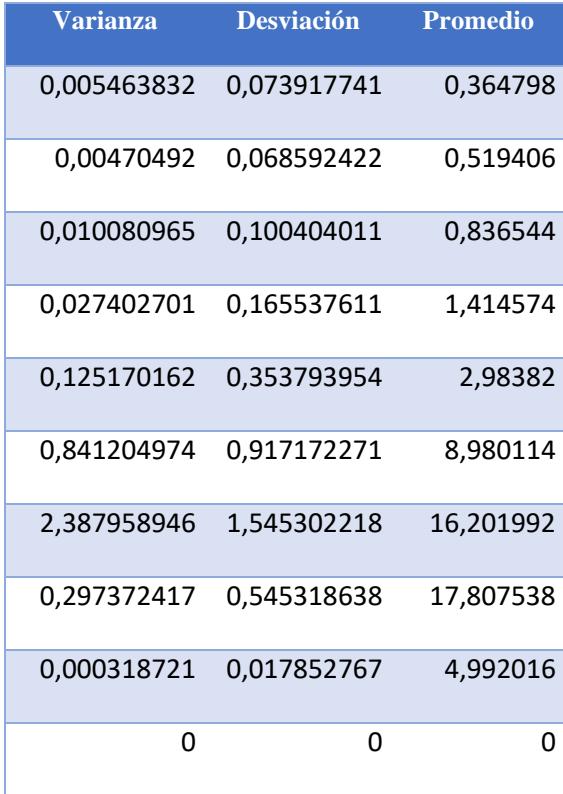

A pesar de este aumento en la desviación, es posible observar que el promedio de la potencia muestra un comportamiento representativo en la gráfica.

#### **Figura 23**

*Curva P-V promedio de las pruebas realizadas*

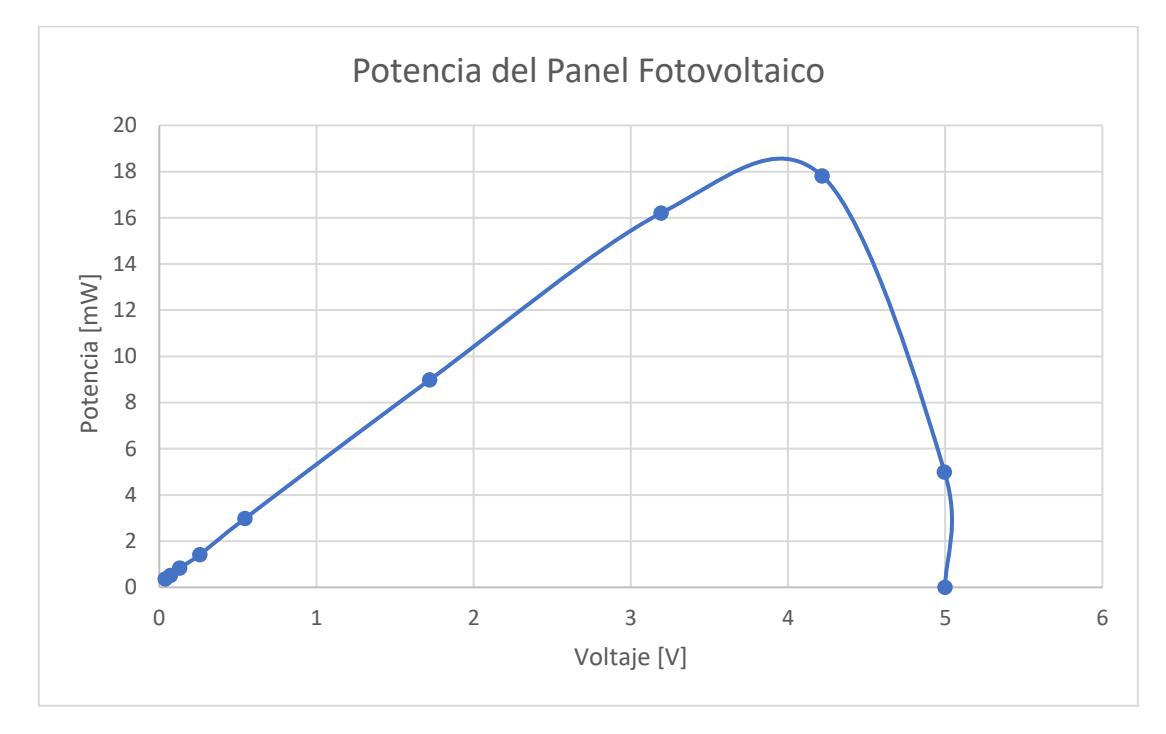

Para obtener la curva referencial P-V se hizo uso de los valores promediados de los valores obtenidos en las 5 pruebas de voltaje y corriente realizadas en el panel solar. La curva resultante muestra las características más relevantes de dicho panel. Se puede observar que el  $P_{MPP}$  fue de un valor de aproximadamente 17.8 [mW] a un valor  $V_{MPP}$  aproximado a 4.21 [V].

Para el caso de  $I_{MPP}$  se usó la ecuación 2.3, de esta forma se pudo obtener que el valor correspondiente para la corriente para el máximo valor de potencia era de  $I_{MPP} = 4.22$  [mA]

#### **3.1.4. Consideraciones para la visualización de curvas I-V**

Para la implementación se llevó a cabo las siguientes consideraciones:

• Se hizo uso de resistencias tipo tiza por el hecho que soportan un mayor valor de potencia, tomando en cuenta las especificaciones técnicas el panel de referencia y el panel fotovoltaico del laboratorio de docencia.

- Se consideró la carga almacenada del panel de referencia en un estado de circuito cerrado, con la finalidad de precisar el análisis respectivo de las curvas I-V y P-V del panel fotovoltaico.
- Se obtuvo las curvas I-V y P-V en condiciones ambientales óptimas y relativamente constantes.

#### **3.2. Evaluación de costos**

Los costos de implementación del equipo trazador de curvas se determinaron considerando los elementos necesarios para establecer una base con relación al modelo de resistencia utilizado para obtener la curva I-V. Dado que se trata de un enfoque de bajo costo, se procedió a detallar los costos asociados a cada componente del sistema.

#### **Tabla 9**

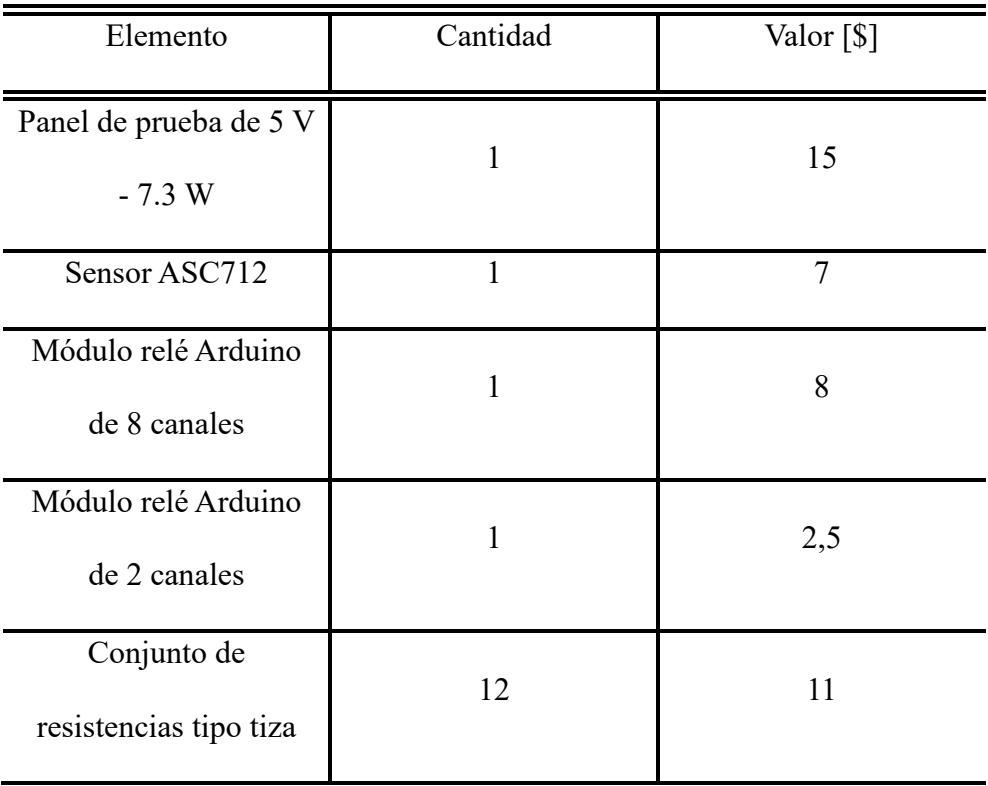

*Relación elemento por costo de la implementación*

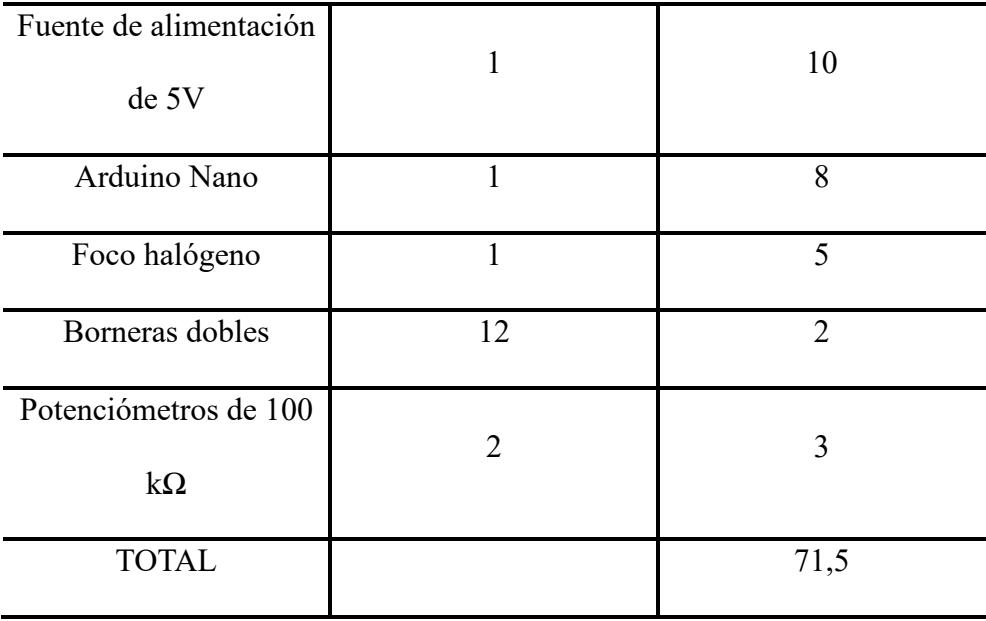

Al analizar el valor total registrado en la Tabla 9, es posible evaluar la rentabilidad del sistema en comparación con equipos industriales que típicamente tienen un costo en el rango de \$3000 a \$5000. Es importante resaltar que este sistema está diseñado para su uso en la educación y práctica de estudiantes en el laboratorio de potencia de la ESPOL. Por lo tanto, su precio tiene un impacto directo en su accesibilidad y se ajusta a los estándares económicos necesarios para los estudiantes. Esto proporciona un estímulo financiero para continuar avanzando en innovaciones que permitan mejoras en el sistema.

# **CAPITULO 4**

#### **4.1. Observaciones Finales**

El prototipo implementa un sistema de adquisición de datos en tiempo real que combina la medición de voltaje y corriente con rapidez y precisión. Esta integración se traduce en una herramienta de considerable utilidad para la evaluación de las condiciones operativas de los paneles solares bajo estudio.

Los componentes empleados en esta configuración son fácilmente accesibles, y su característica más destacable radica en su naturaleza escalable. El microcontrolador seleccionado demuestra su versatilidad al ser compatible con diversos tipos de paneles solares. No obstante, se requiere la adaptación de las resistencias empleadas para establecer la corriente, un componente vital en el circuito de potencia. Esta adaptación debe considerar la ampliación de la capacidad de dicha resistencia de acuerdo con la potencia específica del panel objeto de análisis.

La implementación de un sensor de corriente, en conjunción con una entrada analógica destinada a un divisor de voltaje, posibilita la captura precisa de estos parámetros críticos. La gestión integral del sistema se encuentra bajo el control de un pulsador, cuya función consiste en iniciar el proceso de adquisición de datos de manera sincronizada.

No obstante, el sistema exhibe una configuración que abarca 10 ubicaciones de medición distribuidas. Esta disposición podría inducir desviaciones menores en la respuesta gráfica, atribuibles a la naturaleza suave que los puntos de medición introducen en el trazado. Para mitigar este efecto, se plantea la viabilidad de adoptar un controlador de mayor capacidad. Dicha actualización habilitaría la incorporación de un mayor número de resistencias con el propósito de generar puntos de medición adicionales.

Es crucial destacar que, a diferencia de alternativas existentes en el ámbito de las mediciones, las cuales suelen acarrear costos exorbitantes y desafíos sustanciales en términos

de reproducción, el presente prototipo sobresale por ofrecer todas estas prestaciones a un costo sumamente asequible.

Se emplea el software Excel como la plataforma principal para el procesamiento de los datos recopilados a través del prototipo. Este software demuestra su utilidad al facilitar la interconexión entre el Arduino y la computadora mediante el empleo del "data stream mánager", una herramienta integrada en el programa que se adapta a las necesidades específicas del proyecto.

Una característica clave de este enfoque es la capacidad de configurar el software según los requerimientos particulares del análisis. Esto se traduce en la posibilidad de automatizar el cálculo de potencia utilizando fórmulas matemáticas predefinidas, así como la generación de gráficos representativos de los resultados obtenidos. Además, se destaca la habilidad del software para llevar a cabo un análisis estadístico exhaustivo que involucra el cálculo de la varianza y la media. Estos procedimientos estadísticos son fundamentales para evaluar la consistencia y las tendencias de los datos provenientes de las pruebas realizadas con el prototipo.

En última instancia, el software permite determinar con precisión la efectividad y precisión del prototipo desarrollado. Al permitir una evaluación minuciosa de los resultados experimentales, se logra validar el desempeño del prototipo de manera cuantitativa y cualitativa. En consecuencia, la utilización de Excel como herramienta de procesamiento de datos se revela como un componente esencial para alcanzar los objetivos de esta investigación y obtener conclusiones sólidas en relación con la viabilidad y rendimiento del prototipo.

#### **4.2.Conclusiones**

Después de finalizar el proyecto, en función a los objetivos planteados, se concluye lo siguiente.

El trazador de curvas fue diseñado y desarrollado a partir de una selección estratégica de sensores de fácil obtención, un controlador de bajo costo y recursos computacionales de fácil acceso. Esta meticulosa elección de componentes no solo ha asegurado la viabilidad técnica del proyecto, sino que también ha establecido los cimientos para su reproducción y adopción por parte de estudiantes en su educación universitaria. La combinación de estas características ha culminado en un sistema confiable que, además de ser funcional, fomenta el aprendizaje y la participación en la implementación de tecnologías relevantes.

Se lograron llevar a cabo diversas pruebas con el propósito de obtener las curvas I-V y P-V, realizando las respectivas mediciones de corriente y voltaje. De esta manera, se obtuvieron los valores de potencia correspondientes a cada prueba. Junto a estos datos, se considera la varianza como una etapa esencial para lograr una interpretación de la precisión de los datos en el desarrollo del proyecto.

Se empleó un proceso práctico, sencillo y de bajo costo basado en el modelo resistivo, demostrando que este diseño es funcional para ser reproducido a escalas mayores. Esta metodología ha demostrado su eficacia al proporcionar mediciones de voltaje y corriente del panel fotovoltaico de manera óptima y accesible. Los módulos de relé desempeñaron un papel esencial en la intercalación automática de los valores de resistencia, introduciendo innovaciones en las bases del modelo resistivo mediante la interacción de un microprocesador. Esta interacción permitió una gestión eficiente de los datos y creó un entorno propicio para su observación y análisis posterior.

Se elaboró un diagrama esquemático del equipo trazador de curvas, que describe de manera sencilla los elementos empleados y las diversas conexiones realizadas para implementar el equipo. Esto lo convierte en un diseño básico, abierto a futuras modificaciones con el objetivo de mejorar su precisión y la confiabilidad de los resultados.

#### **4.3. Recomendaciones**

Basándonos en el trabajo realizado en el proyecto, procedemos a presentar una serie de recomendaciones que contribuirán a la mejora y la innovación del producto final.

Realizar el cambio de resistencias de mayor potencia de disipación y el ajuste del divisor de tensión para probar paneles fotovoltaicos de mayor potencia.

Se recomienda investigar, obtener y probar diversos tipos de sensores tanto para la corriente como para el voltaje. Por ejemplo, se podría considerar la utilización del sensor INA219, capaz de efectuar mediciones de corriente, tensión y potencia. Este enfoque podría reducir el margen de error en comparación con el uso de sensores individuales.

Es de vital importancia desarrollar calibraciones periódicas para el sistema de trazado de curvas, especialmente para los sensores. Esto se debe a que, a lo largo del tiempo, los sensores pueden incrementar su margen de error si no se realizan las calibraciones correspondientes.

Se sugiere investigar nuevas líneas de código que permitan una mayor automatización de la recopilación de datos. Esto implica optimizar las órdenes del microprocesador y crear nuevas interfaces de software que faciliten la transferencia fluida de datos y su posterior análisis.

Una posible mejora consistiría en aumentar la escalabilidad del sistema mediante un control más eficiente de las entradas y salidas de resistencias. Esto permitiría ajustar la cantidad de puntos en la curva I-V, creando así un modelo de resistencias variables adaptable a la capacidad técnica del panel fotovoltaico.

#### **Referencias**

- [1] CONELEC, «ATLAS SOLAR DEL ECUADOR CON FINES DE GENERACIÓN ELÉCTRICA,» Corporación para La Investigación Energética, 2008.
- [2] E. P. C. Joffre Constante Segura, «EL RECURSO SOLAR PARA GENERACIÓN DE ENERGÍA,» Universidad Politécnica Salesiana, QUITO, 2014.
- [3] C. Constitucional, «Constitución de la República del Ecuador,» En A. Constituyente, Constitución de la República del Ecuador, Montecristi, 2008.
- [4] O. Planas, «Energia Solar,» 16 Julio 2015. [En línea]. Available: https://solarenergia.net/que-es-energia-solar/panel-solar.
- [5] M. R. Canales, «Paneles Fotovoltaicos,» Santiago, 2017.
- [6] Green Heiss, «Green Heiss,» 15 Julio 2016. [En línea]. Available: https://www.greenheiss.com/elementos-panel-solar/.
- [7] TRITEC, Agosto 2017. [En línea]. Available: https://tritec-intervento.cl/tipos-depaneles-fotovoltaicos/.
- [8] W. Xiao, Photovoltaic power system : modeling, design, and control / Weidong, S. G. C. W. S. P. 8. U. The Atrium, Ed., Sydney: John Wiley & Sons Ltd, 2017.
- [9] D. A. L. Oliver y A. B. G. Mon, «IRRADIANCIA Y RADIANCIA, COMPRENSIÓN DE LOS CONCEPTOS DE IRRADIANCIA Y RADIANCIA PARA LOS ESPACIOS ARQUITECTÓNICOS ASÍ CÓMO LAS UNIDADES RADIOMÉTRICAS Y FOTOMÉTRICAS,» Laboratorio de Edificación Sostenible , México, 2017.
- [10] «Influencia de la irradiación y temperatura sobre una placa fotovoltaica,» 2015.
- [11] C. S. Inc., Mayo 2020. [En línea]. Available: https://www.canadiansolar.com/wpcontent/uploads/2019/12/Canadian\_Solar-Datasheet-HiKu\_CS3W-P\_EN-2.pdf.
- [12] Ingelibre, «Influencia de la irradiacion y temperatura sobre una placa fotovoltaica,» 9 Noviembre 2014. [En línea]. Available: https://ingelibreblog.wordpress.com/2014/11/09/influencia-de-la-irradiacion-ytemperatura-sobre-una-placa-fotovoltaica/.
- [13] C. Correa, «MPV SOLAR REFERENCE,» 15 Noviembre 2022. [En línea]. Available: https://www.mpvsolarreference.com/post/conoces-la-funci%C3%B3n-de-los-diodosen-un-panel-solar.
- [14] RVEJAR, «CJM MYS,» 16 Febrero 2021. [En línea]. Available: https://cjm.cl/2021/02/16/preguntas-frecuentes-sobre-el-seguimiento-decurvas/#:~:text=Los%20trazadores%20de%20curvas%20IV,m%C3%BAltiples%20pu ntos%20durante%20el%20barrido..
- [15] H. Libre, «Hardware libre,» 1 Febrero 2021. [En línea]. Available: https://www.hwlibre.com/arduino-nano/.
- [16] V. Garcia, «EPA Electronica Practica Apliada,» 28 Septiembre 2015. [En línea]. Available: https://www.diarioelectronicohoy.com/blog/sensor-de-corriente-acs712.
- [17] Electrónica Fácil Top, Abril 2020. [En línea]. Available: https://www.electronicafacil.top/fuentes-luz/lampara-de-arco-de-xenon/.
- [18] Industria Pedia, [En línea]. Available: https://industriapedia.com/que-es-arco-dexenon/.
- [19] E. Duran, M. Sidrach-de-Cardona, M. Piliougine y J. Gómez-Galán, «DIFFERENT METHODS TO OBTAIN THE I-V CURVE OF PV MODULES: A REVIEW,» de *33rd IEEE Photovoltaic Specialists Conference*, San Diego, USA, 2008.
- [20] A. S. EXCHANGE, «ARDUINO STACK EXCHANGE,» 20 Septiembre 2021. [En línea]. Available: https://arduino.stackexchange.com/questions/86024/why-are-the-pinnumbers-of-the-diagrams-and-of-the-code-different.
- [21] Shenzhen Topmay Electronic Company, 2023. [En línea]. Available: https://spanish.alibaba.com/product-detail/Cement-Resistor-20W-3-3-ohm-1600053686523.html.
- [22] J. L. E. A. Manuel Raúl Peláez Samaniego, «Energías Renovables en el Ecuador,» Universidad de Cuenca, Cuenca, 2015.
- [23] D. A. L. Oliver y A. B. G. Mon, «IRRADIANCIA Y RADIANCIA COMPRENSIÓN DE LOS CONCEPTOS DE IRRADIANCIA Y RADIANCIA PARA LOS ESPACIOS ARQUITECTÓNICOS ASÍ CÓMO LAS UNIDADES RADIOMÉTRICAS Y FOTOMÉTRICAS.,» 2017.
- [24] J. García, Agosto 2014. [En línea]. Available: https://www.seas.es/blog/automatizacion/curva-de-carga-de-un-condensador/.
- [25] R. Diosdado, «ZONA MAKER,» 13 ABRIL 2014. [En línea]. Available: https://www.zonamaker.com/electronica/intro-electronica/componentes/la-resistencia.

# **APÉNDICE A**

## **Figura 24**

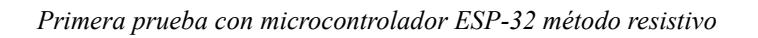

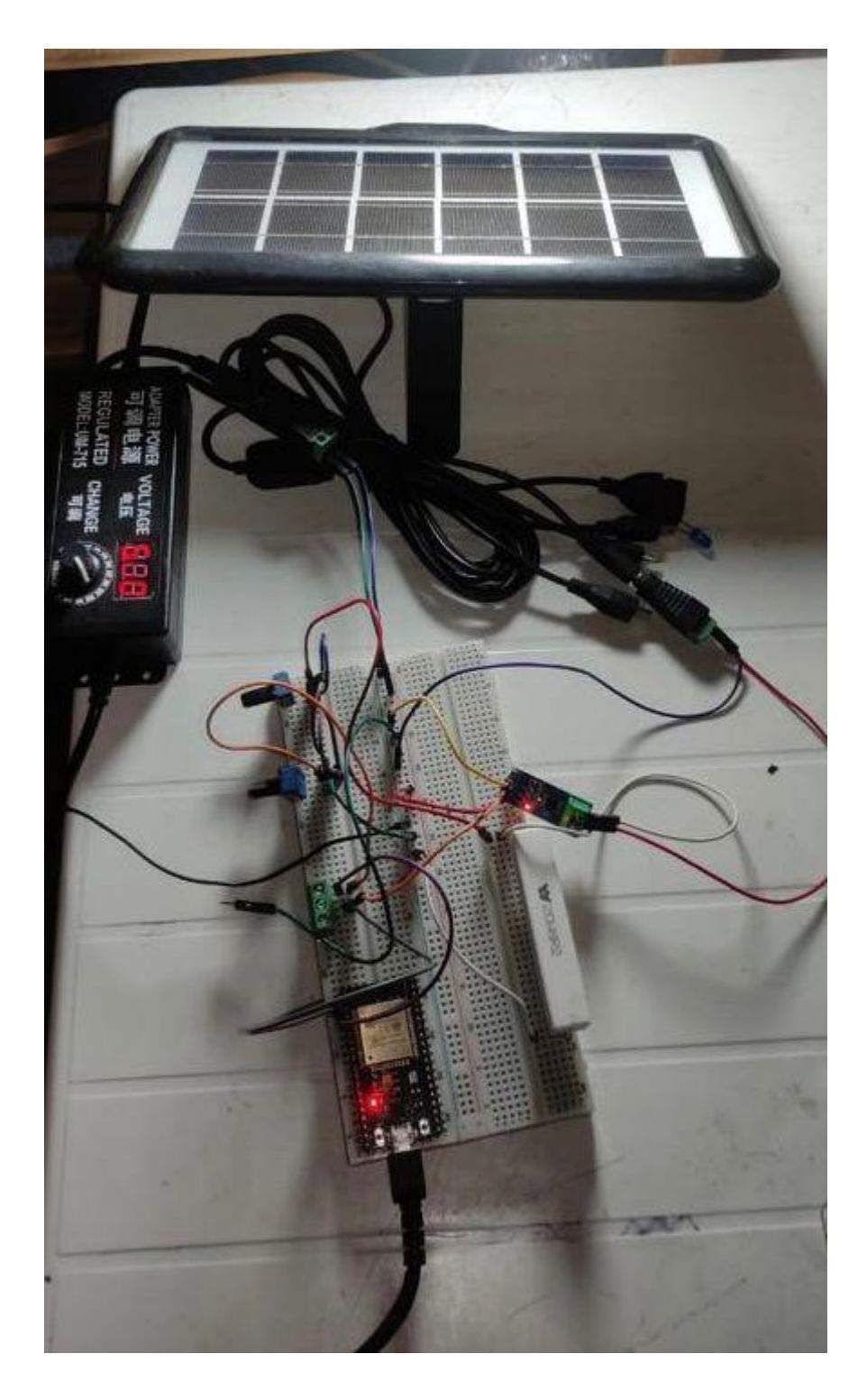
## **Figura 25**

## *Implementación de módulos de relé Arduino*

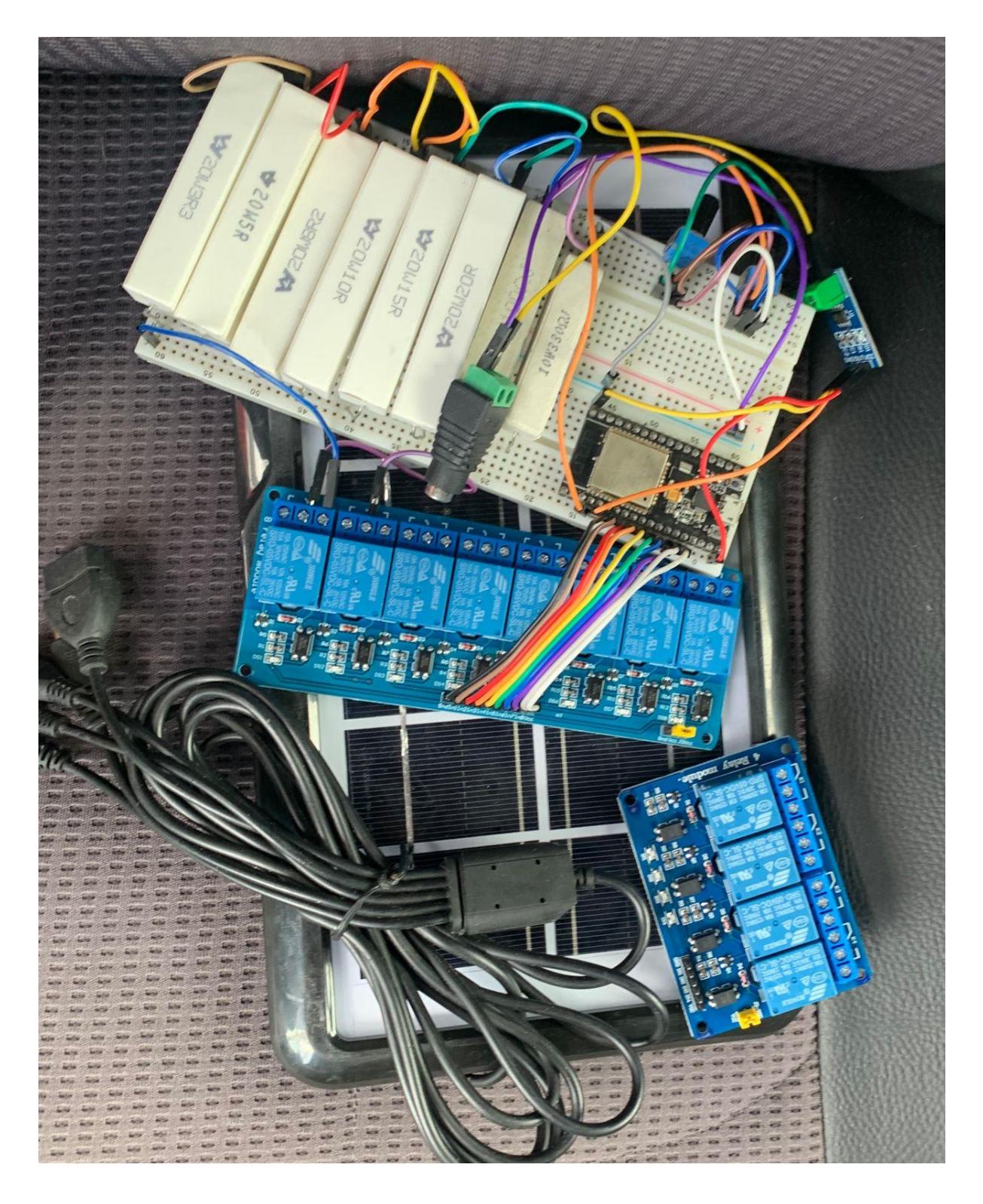

## **Figura 26**

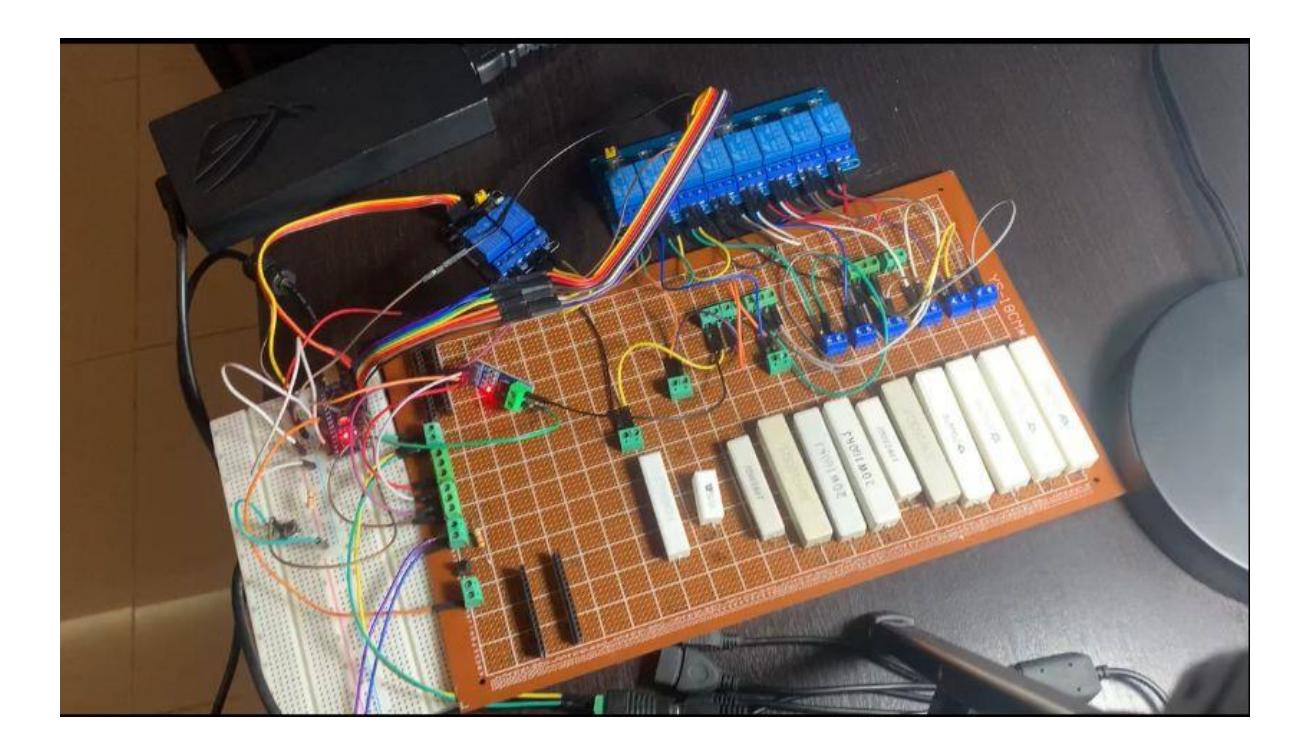

*Diseño y conexiones finales con inclusión del microcontrolador Arduino Nano*

## **Figura 27**

*Funcionamiento con software Excel mediante Data Stream*

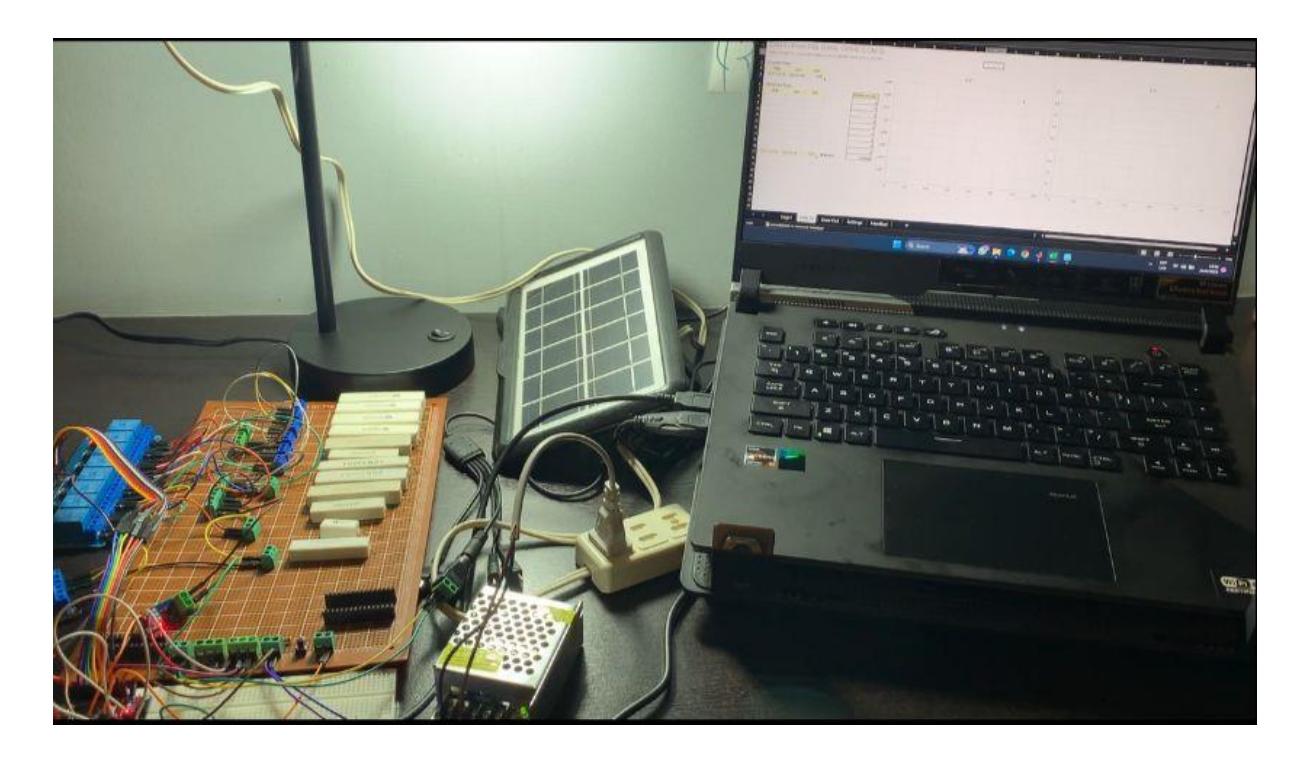

```
// sensibilidad del sensor de corriente 
//float sensibilidad=0.185; //Ajuste de la sensibilidad para sensor de 5 
Amperes
float sensibilidad=0.100; //Ajuste de la sensibilidad para sensor de 20 
Amperes
//float sensibilidad=0.66; //Ajuste de la sensibilidad para sensor de 30 
Amperes
float I=0.00;
float V=0.00;
float C = 0.00;float ajuste = 0.05;//Sólo si es necesario, se usa para corregir posibles 
desvios en la lectura que se comparará con un amperímetro
int PushBotton=2;
int Rele1=3;
int Rele2=4;
int Rele3=5;
int Rele4=6;
int Rele5=7;
int Rele6=8;
int Rele7=9;
int Rele8=10;
int Rele9=11;
int Rele10=12;
void setup() {
  Serial.begin(9600);//Velocidad del puerto serial
  pinMode(PushBotton, INPUT);
  pinMode(Rele1,OUTPUT);
  pinMode(Rele2,OUTPUT);
  pinMode(Rele3,OUTPUT);
  pinMode(Rele4,OUTPUT);
  pinMode(Rele5,OUTPUT);
  pinMode(Rele6,OUTPUT);
  pinMode(Rele7,OUTPUT);
  pinMode(Rele8,OUTPUT);
  pinMode(Rele9,OUTPUT);
  pinMode(Rele10,OUTPUT);
  digitalWrite(Rele1,HIGH);
  digitalWrite(Rele2,HIGH);
  digitalWrite(Rele3,HIGH);
  digitalWrite(Rele4,HIGH);
  digitalWrite(Rele5,HIGH);
  digitalWrite(Rele6,HIGH);
  digitalWrite(Rele7,HIGH);
  digitalWrite(Rele8,HIGH);
  digitalWrite(Rele9,HIGH);
  digitalWrite(Rele10,HIGH);
```

```
}
void loop() { 
  int lectura = digitalRead(PushBotton);
 if(lectura == HIGH)digitalWrite(Rele1,LOW); // Rele prendido ya que trabaja con logica 
inversa
    I=promedio_I(500);//Promedio de 500 muestras para mejorar la 
presición(llamamos a la función promedio_I()
   V=promedio_V(100);
   C = V / 3.9;//Serial.print("Intencidad: ");
    //Serial.print(",");
    //Serial.println("Voltaje: ");
    Serial.print(C,6);
    Serial.print(",");
    Serial.println(V);
   delay(2000);
    I=0.00;
   V=0.00;
    C=0.00;
    digitalWrite(Rele1,HIGH);
    delay(10);
    digitalWrite(Rele2,LOW); // Rele prendido ya que trabaja con logica
inversa
    I=promedio I(500);//Promedio de 500 muestras para mejorar la
presición(llamamos a la función promedio_I()
   V=promedio V(100);
    C = V / 10;//Serial.print("Intencidad: ");
    //Serial.print(",");
    //Serial.println("Voltaje: ");
    Serial.print(C,6);
    Serial.print(",");
    Serial.println(V);
    delay(2000);
    I=0.00;
   V=0.00;
    C=0.00;
    digitalWrite(Rele2,HIGH);
    delay(10);
    digitalWrite(Rele3,LOW); // Rele prendido ya que trabaja con logica
inversa
    I=promedio I(500);//Promedio de 500 muestras para mejorar la
presición(llamamos a la función promedio_I()
   V=promedio V(100);
```

```
60
```

```
C = V / 20;//Serial.print("Intencidad: ");
    //Serial.print(",");
    //Serial.println("Voltaje: ");
    Serial.print(C,6);
    Serial.print(",");
    Serial.println(V);
    delay(2000);
    I=0.00;
   V=0.00;
   C=0.00;
    digitalWrite(Rele3,HIGH);
    delay(10);
    digitalWrite(Rele4,LOW); // Rele prendido ya que trabaja con logica 
inversa
    I=promedio_I(500);//Promedio de 500 muestras para mejorar la 
presición(llamamos a la función promedio_I()
    V=promedio_V(100);
    C = V / 47;//Serial.print("Intencidad: ");
    //Serial.print(",");
    //Serial.println("Voltaje: ");
    Serial.print(C,6);
   Serial.print(",");
    Serial.println(V);
   delay(2000);
    I=0.00;
   V=0.00;
    C=0.00;
    digitalWrite(Rele4,HIGH);
    delay(10);
    digitalWrite(Rele5,LOW); // Rele prendido ya que trabaja con logica
inversa
    I=promedio I(500);//Promedio de 500 muestras para mejorar la
presición(llamamos a la función promedio_I()
   V=promedio V(100);
    C = V / 100;//Serial.print("Intencidad: ");
    //Serial.print(",");
    //Serial.println("Voltaje: ");
    Serial.print(C, 6);
    Serial.print(",");
    Serial.println(V);
    delay(2000);
    I=0.00;
   V=0.00;
```

```
C=0.00;
    digitalWrite(Rele5,HIGH);
    delay(10);digitalWrite(Rele6,LOW); // Rele prendido ya que trabaja con logica
inversa
    I=promedio_I(500);//Promedio de 500 muestras para mejorar la 
presición(llamamos a la función promedio_I()
    V=promedio_V(100);
   C = V / 330;//Serial.print("Intencidad: ");
    //Serial.print(",");
    //Serial.println("Voltaje: ");
    Serial.print(C,6);
    Serial.print(",");
    Serial.println(V);
    delay(2000);
    I=0.00;
   V=0.00;
   C=0.00;
    digitalWrite(Rele6,HIGH);
    delay(10);
    digitalWrite(Rele7,LOW); // Rele prendido ya que trabaja con logica 
inversa
    I=promedio_I(500);//Promedio de 500 muestras para mejorar la 
presición(llamamos a la función promedio_I()
   V=promedio V(100);
    C = V / 630;//Serial.print("Intencidad: ");
    //Serial.print(",");
    //Serial.println("Voltaje: ");
    Serial.print(C,6);
    Serial.print(",");
    Serial.println(V);
   delay(2000);
    I=0.00;
   V=0.00;
   C=0.00;
    digitalWrite(Rele7,HIGH);
    delay(10);
    digitalWrite(Rele8,LOW); // Rele prendido ya que trabaja con logica 
inversa
    I=promedio_I(500);//Promedio de 500 muestras para mejorar la 
presición(llamamos a la función promedio_I()
   V=promedio V(100);
    C = V / 1000;//Serial.print("Intencidad: ");
```

```
62
```

```
//Serial.print(",");
    //Serial.println("Voltaje: ");
    Serial.print(C,6);
    Serial.print(",");
    Serial.println(V);
    delay(2000);
    I=0.00;
   V=0.00;
    C=0.00;
    digitalWrite(Rele8,HIGH);
    delay(10);
    digitalWrite(Rele9,LOW); // Rele prendido ya que trabaja con logica
inversa
    I=promedio_I(500);//Promedio de 500 muestras para mejorar la 
presición(llamamos a la función promedio_I()
   V=promedio_V(100);
   C = V / 5000;// Serial.print("Intencidad: ");
   // Serial.print(",");
   // Serial.println("Voltaje: ");
   Serial.print(C,6);
   Serial.print(",");
    Serial.println(V);
   delay(2000);
    I=0.00;
   V=0.00;
    C=0.00;
    digitalWrite(Rele9,HIGH);
    delay(10);
    digitalWrite(Rele10,LOW); // Rele prendido ya que trabaja con logica
inversa
    I=promedio_I(500);//Promedio de 500 muestras para mejorar la 
presición(llamamos a la función promedio_I()
   V=promedio V(100);
   C = 0.00;// Serial.print("Intencidad: ");
    //Serial.print(",");
   //Serial.println("Voltaje: ");
    Serial.print(C);
    Serial.print(",");
    Serial.println(V);
    delay(2000);
    I=0.00;
   V=0.00;
    C=0.00;
```

```
digitalWrite(Rele10,HIGH);
```

```
delay(10);
```
}

```
}}
//Función para generar 500 muestas
float promedio_I(int muestras_I)
\mathcal{A}float sensorA2;
  float intencidad=0;
 for(int i=0;i<muestras_I;i++)
  {
    sensorA2 = analogRead(A2) * (5/1023.0);//Leemos el sensor de corriente
    intencidad=intencidad+(sensorA2-2.5)/sensibilidad; //Calculo para obtener 
el valor de la corriente
  }
 intencidad=intencidad/muestras_I;//dividimos por 500 
  intencidad = intencidad *0.001;
  return(intencidad);
}
float promedio_V(int muestras_V)
{
 float sensorvoltaje;
 float promedio=0.0;
 for(int i=0;i<muestras_V;i++)
  \{sensorvoltaje = analogRead(A4) * (5/1023.0);//Leemos el sensor de voltaje
    promedio = promedio + sensorvoltaje;
  }
  promedio = promedio/ muestras V;
  return(promedio);
```